# **Gigaset** pro

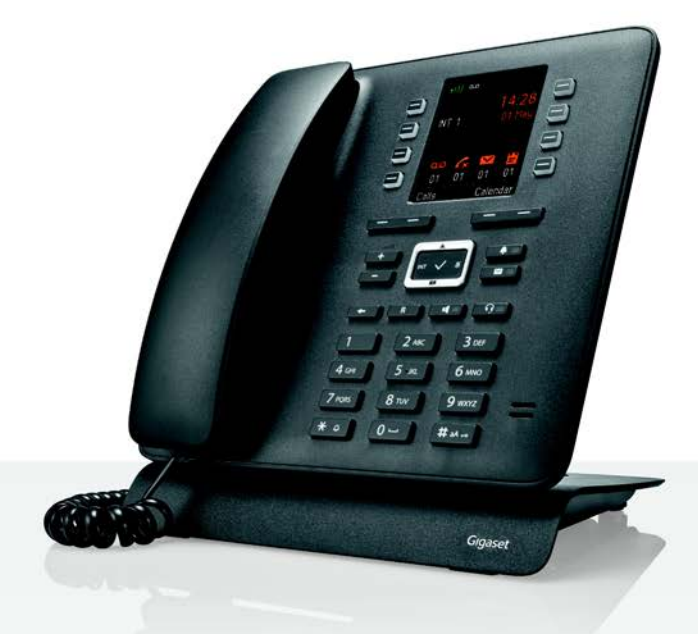

# Maxwell C

BECAUSE IT'S YOUR BUSINESS.

### **Maxwell C – Impiego universale**

Il **Maxwell C** è un telefono avanzato, multifunzionale, già pronto per interfacciarsi con dispositivi che supportano tecnologie future.

Con **Maxwell C**, Gigaset amplia il suo portafoglio di portatili DECT e offre una soluzione a coloro che non vogliono rinunciare all'uso di un classico telefono da tavolo.

**Maxwell C** può interfacciarsi con diverse basi DECT e gateway DECT.

### **Con una base Gigaset**

Collegate il vostro **Maxwell C** a una base Gigaset e sfruttate le molteplici prestazioni offerte con la consueta qualità Gigaset.

Se la vostra base Gigaset è dotata di funzionalità IP (per es. N510 IP PRO), con il vostro **Maxwell C** potrete effettuare conversazioni a banda larga di qualità superiore.

Le presenti istruzioni descrivono le funzioni offerte da **Maxwell C**. Diversi servizi dipendono dalle basi Gigaset in uso e vengono descritte nelle rispettive istruzioni.

Tutte le istruzioni per l'uso dei prodotti Gigaset PRO sono disponibili

- in formato online all'indirizzo **quality dividending in formato** online all'indirizzo
- come file PDF all'indirizzo [wiki.gigasetpro.com](http://wiki.gigasetpro.com)

### **Base o router DECT/GAP non Gigaset**

Naturalmente **Maxwell C** funziona anche con basi DECT/GAP e router DECT di altri produttori. Informazioni all'indirizzo • [wiki.gigasetpro.com](http://wiki.gigasetpro.com)

### **Router DECT conforme CAT-iq 2.0**

**Maxwell C** Gigaset è certificato secondo lo standard DECT/CAT-iq 2.0. Quindi può essere utilizzato anche con router DECT conformi al protocollo CAT-iq.

Funzioni di **Maxwell C** con router CAT-iq (e altri):

- pieno accesso alla rubrica del router e alla rubrica locale,
- massimo comfort nelle telefonate e nell'utilizzo delle liste delle chiamate,
- $\bullet$  possibilità di utilizzare più linee e numeri di telefono $\degree$ ,
- conversazioni in banda larga con qualità HD-Voice™ garantita/certificata.

Per i dettagli consultare le istruzioni per l'uso del router.

Per i dettagli sulle funzionalità di **Maxwell C** con diverse basi e router visitare

**→** [wiki.gigasetpro.com](http://wiki.gigasetpro.com)

Le funzioni disponibili dipendono dal Paese, dalla rete e dal router

**Descrizione**

# **Descrizione**

<span id="page-2-0"></span>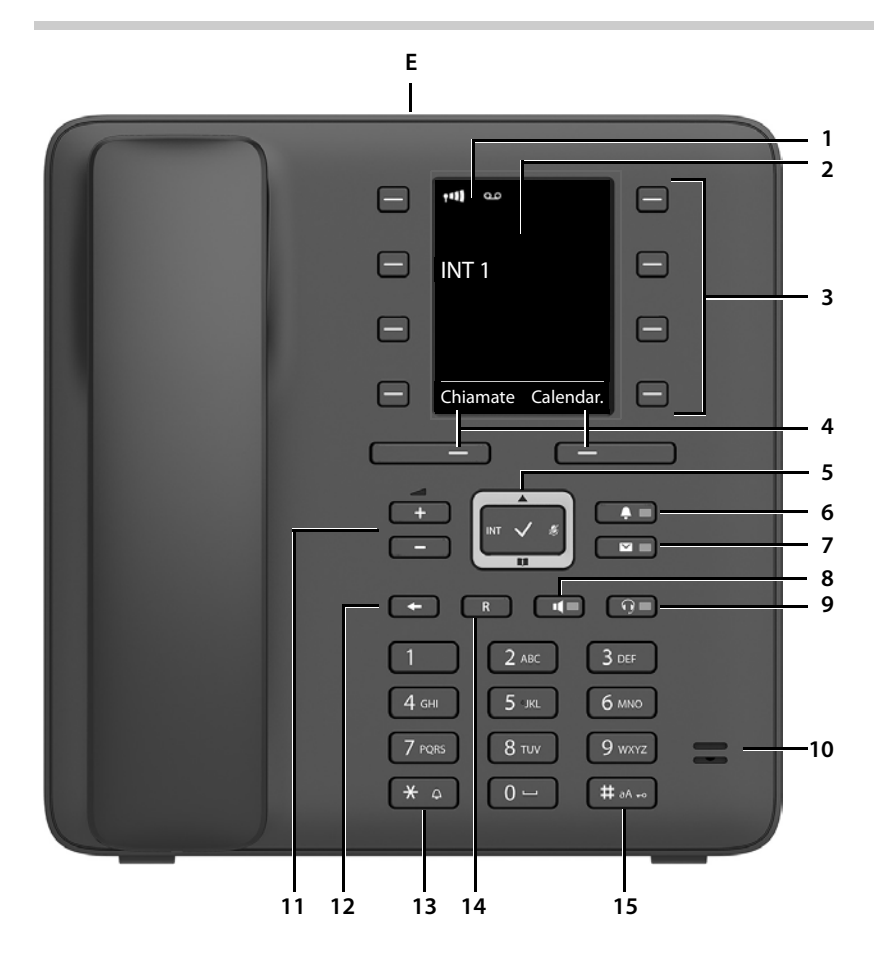

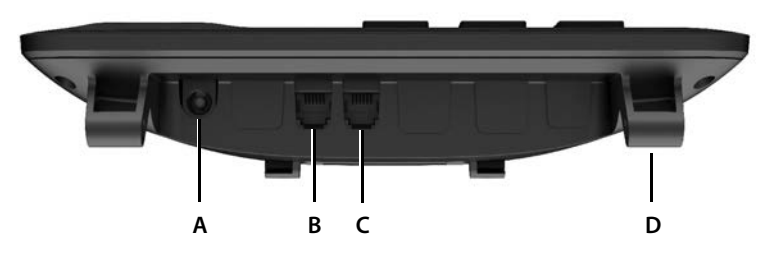

**3**

### **Tasti**

- <span id="page-3-4"></span><span id="page-3-0"></span>1 Barra di stato (+ [pag. 58\)](#page-57-0) I simboli mostrano le impostazioni attuali e lo stato operativo del telefono
- **2 Display**
- **3** Tasti di selezione rapida ( $\rightarrow$  [pag. 17\)](#page-16-0)
- <span id="page-3-5"></span>**4 Tasti del display** ( $\rightarrow$  [pag. 16\)](#page-15-0) La funzione cambia a seconda della situazione operativa
- <span id="page-3-8"></span>**5** Tasto di comando / tasto menu ( $\rightarrow$  [pag. 16\)](#page-15-1) Aprire il menu, navigare nei menu e nei campi di immissione, richiamare le funzioni (a seconda della situazione)
- <span id="page-3-10"></span><span id="page-3-2"></span>**6** Tasto profilo ( $\rightarrow$  [pag. 31\)](#page-30-0) Alternare i profili acustici **acceso**: dalla condizione di standby
- <span id="page-3-9"></span>**7** Tasto messaggi ( $\rightarrow$  [pag. 28](#page-27-0)) Accesso alle liste delle chiamate e dei messaggi **lampeggiante**: nuovo messaggio o nuova chiamata

#### **8 Tasto viva voce**

Rispondere ad una chiamata tramite la funzione viva voce, passare dal funzionamento con ricevitore a quello in viva voce In standby: avviare la selezione **₹ premere brevemente k** premere **brevemente** 

<span id="page-3-12"></span><span id="page-3-3"></span>**Illuminato**: La conversazione viene eseguita in viva voce

#### **9 Tasto cuffia**

<span id="page-3-1"></span>Conversare con la cuffia; passare dall'uso del ricevitore a quello con la cuffia

**Illuminato**: La conversazione viene eseguita in cuffia

#### <span id="page-3-14"></span>**10 Microfono**

#### **11 Tasti volume**

<span id="page-3-13"></span>In conversazione: regolare il volume in altoparlante, ricevitore o cuffia

#### **12 Tasto fine/indietro**

Interrompere una funzione, retrocedere di un livello di menu → **Numere brevemente** Tornare in stanby **₹ All and the standard and the standard and the standard and the standard and the standard and the standard and the standard and the standard and the standard and the standard and the standard and the** 

<span id="page-3-6"></span>

#### **13 Tasto asterisco**

Aprire la tabella dei caratteri speciali (in caso di immissione di testo) ¥ premere **brevemente**

Commutare da selezione a impulsi a selezione a toni (per la connessione in corso)

#### <span id="page-3-11"></span>**14 Tasto R**

<span id="page-3-7"></span>

#### **15 Tasto cancelletto / tasto di blocco**

Attivare/disattivare il blocco tasti (in standby) ¥ premere **a lungo** Alternare tra caratteri maiuscoli, minuscoli e cifre (in caso di immissione di testo) Inserire una pausa di selezione ¥ premere **a lungo**

- 
- 
- Disattivare la suoneria ¥ premere **a lungo**
	-
	- **▶ premere brevemente**
- Flash ¥ premere **a lungo**
	-
	- ¥ premere **brevemente**
	-

#### **Prese**

- <span id="page-4-0"></span>**A**  $\mathbf{P}$  Presa per alimentatore di rete
- <span id="page-4-1"></span>**B Q** Presa per cuffie con spinotto RJ9
- **C** Presa per ricevitore
- **D** Punti di fissaggio per installazione della base di supporto
- <span id="page-4-2"></span>**E** Micro USB per collegare un cavo dati
- $\rightarrow$  [Messa in funzione,](#page-9-0) [pag.](#page-9-0) 10

# **Indice**

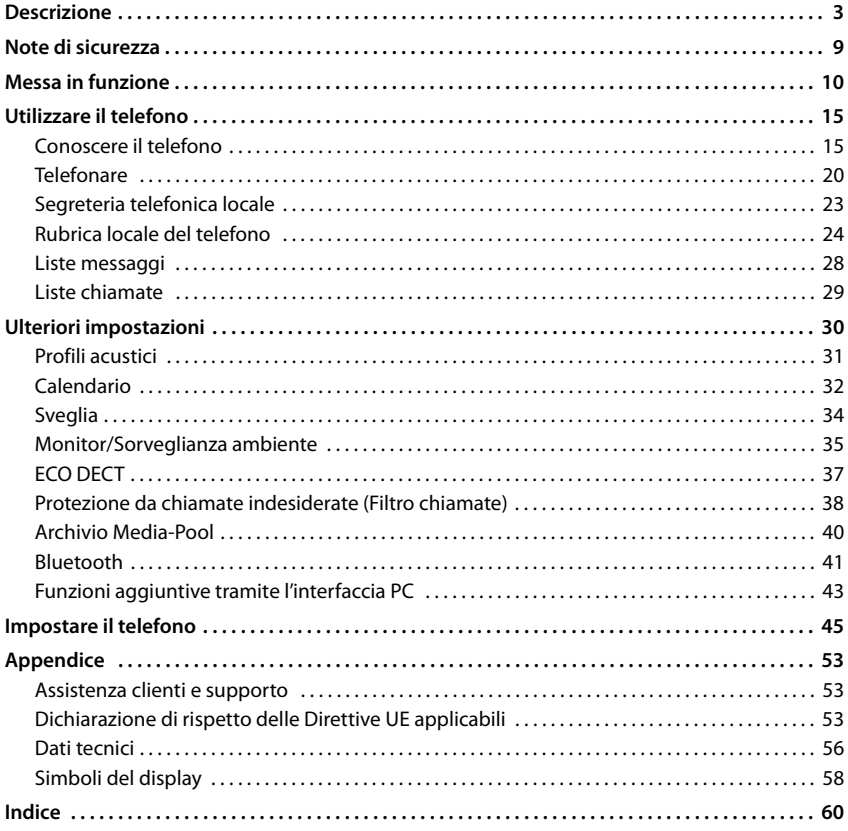

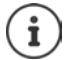

Dal punto di vista tecnico Gigaset Maxwell C è un portatile DECT. Per poter telefonare, è necessario collegarlo a una stazione base DECT, ad es. un router con funzionalità CAT-iq o una base Gigaset.

Dopo la registrazione è possibile posizionare Gigaset Maxwell C in qualsiasi luogo a piacere entro il raggio d'azione della base.

Nella documentazione Gigaset Maxwell C viene sempre denominato come portatile poiché, come già detto, tecnicamente è un portatile con l'usabilità e l'ergonomicità di un telefono da tavolo ma pur sempre un portatile DECT.

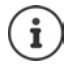

Non tutte le funzioni descritte in queste istruzioni per l'uso sono disponibili in tutti paesi e per tutti gli operatori di rete.

### **Informazioni dettagliate**

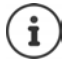

È possibile trovare tutte le istruzioni per l'uso dei prodotti Gigaset PRO sulle seguenti pagine

in formato PDF:

[wiki.gigasetpro.com](http://wiki.gigasetpro.com)

in formato on-line: → <u>[gigasetpro.com](http://www.gigasetpro.com)</u>

### **Rappresentazione nelle istruzioni per l'uso**

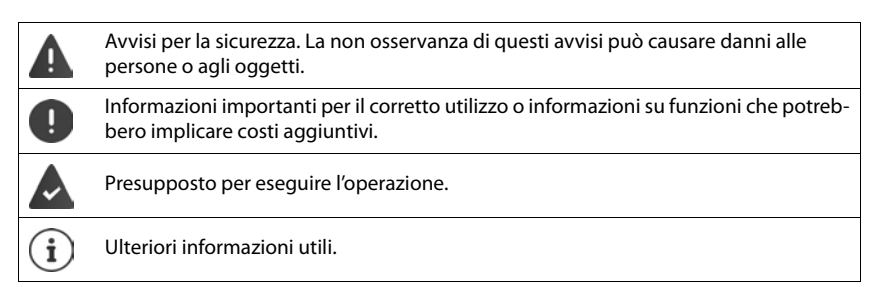

### **Tasti**

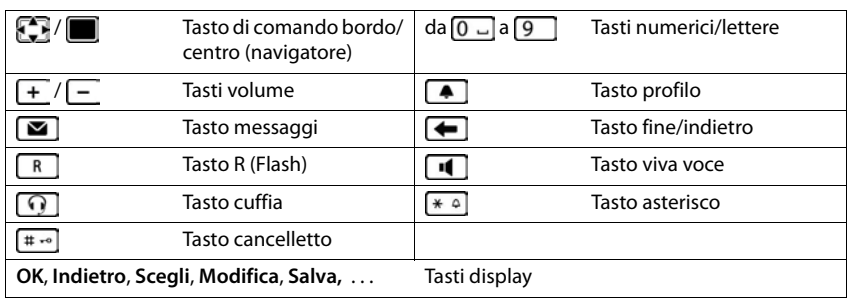

### **Procedure**

**Esempio:** Attivare/disattivare "zero radiazioni"

**▶ ■ ▶ ... con CR** selezionare **O** Impostazioni ▶ OK ▶ CR ECO DECT ▶ OK ▶ CR Zero radiazioni **Modifica** ( $\boxed{\blacksquare}$  = ON)

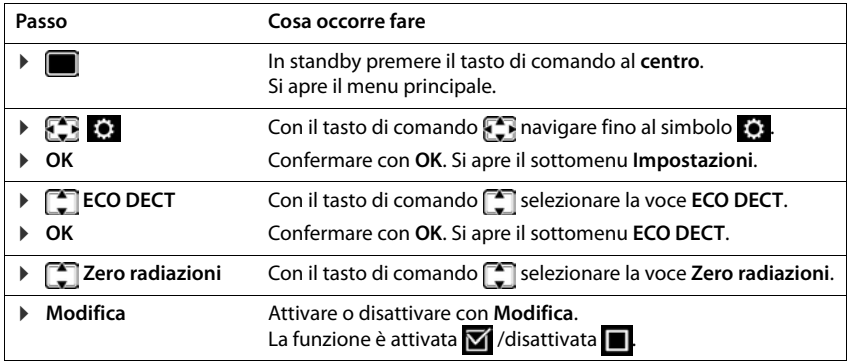

# **Note di sicurezza**

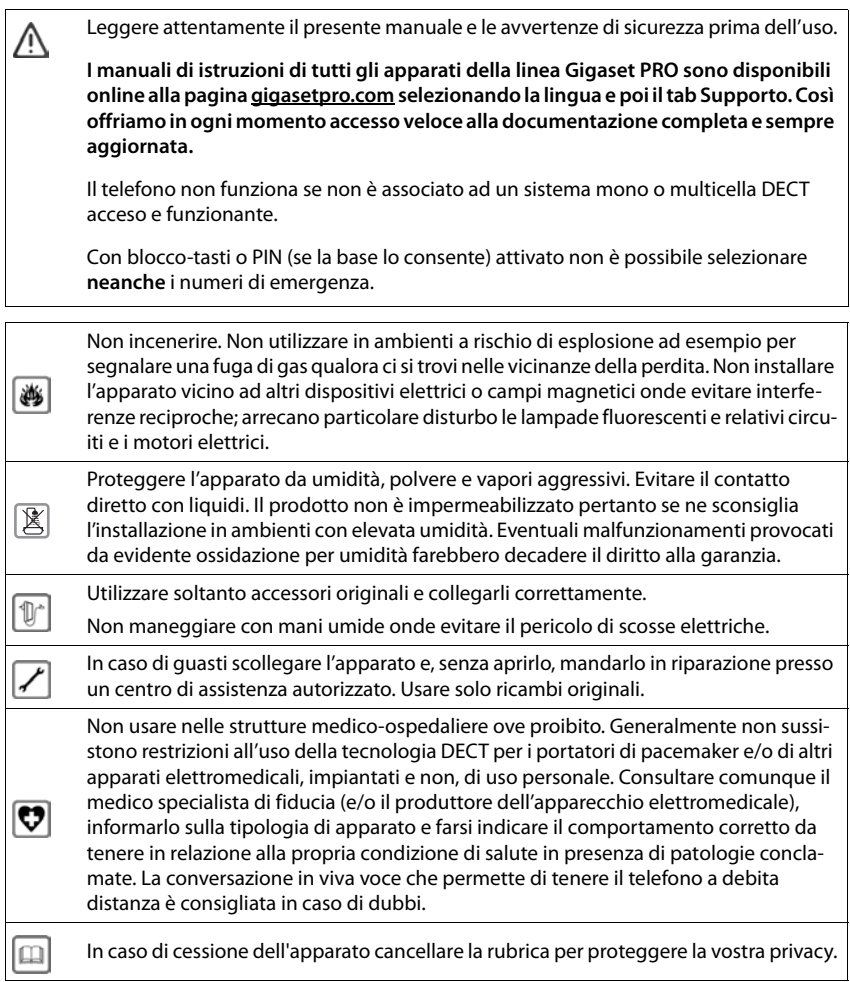

### <span id="page-9-2"></span><span id="page-9-1"></span><span id="page-9-0"></span>**Contenuto della confezione**

- un telefono,
- un ricevitore.
- un cavo spiralato per il ricevitore,
- una base per il supporto del corpo telefono,
- un supporto per regolare l'inclinazione del corpo telefono,
- un alimentatore di rete,
- istruzioni per l'uso

L'apparecchio è destinato all'uso in ambienti chiusi e asciutti con un intervallo di temperatura da +5 °C a +45 °C.

Generalmente i piedini degli apparecchi non lasciano tracce sulla superficie di appoggio. Considerata però la molteplicità di vernici e lucidi utilizzati per i mobili, non si può comunque escludere che con il contatto si abbiano tracce sulla superficie di appoggio.

Non esporre mai il telefono a fonti di calore o all' irradiazione solare o di altri dispositivi elettrici.

Proteggere il telefono da umidità, polvere, liquidi e vapori aggressivi.

### **Mettere in funzione il telefono**

### <span id="page-10-3"></span>**Collegare il telefono**

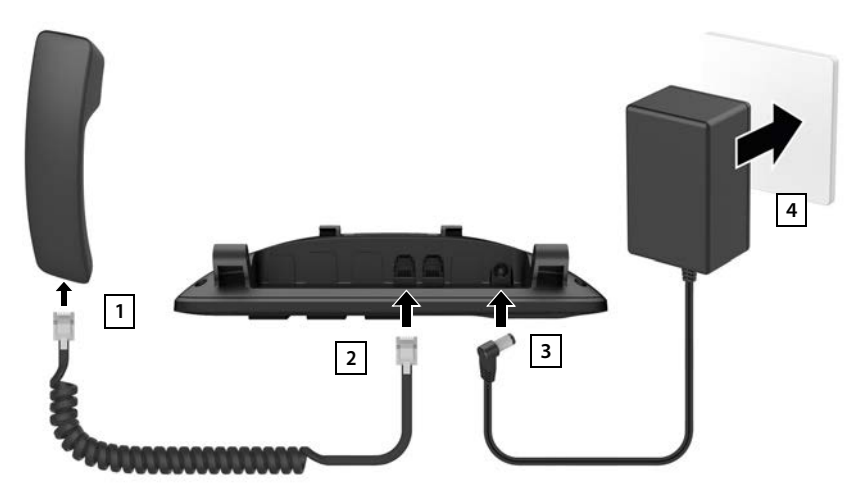

- <span id="page-10-2"></span>▶ Collegare il cavo spiralato al ricevitore 1.
- $\blacktriangleright$  Inserire l'altra estremità del cavo del ricevitore nella presa contrassegnata con  $\blacktriangle$  sul telefono **2** .
- <span id="page-10-1"></span><span id="page-10-0"></span>**Inserire lo spinotto dell'alimentatore di rete nella presa 3 contrassegnata con**  $\mathbb{R}$ **,**
- **•** Collegare l'alimentatore di rete 4 alla presa elettrica.

L'alimentatore di rete deve rimanere **sempre collegato**, perché in assenza di alimentazione l'apparecchio non funziona.

### <span id="page-10-5"></span>**Installare il telefono**

- $\blacktriangleright$  Inserire a pressione i sostegni  $\widehat{A}$  situati a destra e a sinistra della parte inferiore del telefono nelle corrispondenti aperture della base di supporto fino al loro innesto 1.
- ▶ Fare passare i cavi a destra o a sinistra attraverso gli incavi in basso sulla base | 2 |.
- ▶ Applicare il supporto di regolazione dell'inclinazione posteriormente sul telefono 3 e innestarlo in una delle fessure sulla base 4.

<span id="page-10-4"></span>Con la scelta della fessura si determina l'inclinazione del telefono.

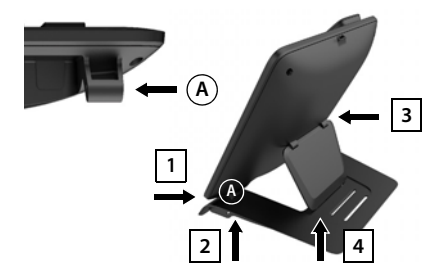

### **Impostazione della lingua del menu**

<span id="page-11-1"></span>▶ Premere il tasto di comando , finché sul display non è evidenziata la lingua desiderata, per es. **Francais** la quindi premere il tasto del display **OK**

La lingua del menu può essere modificata anche successivamente dall'icona **Impostazioni**.

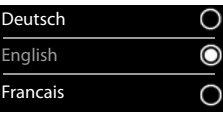

### <span id="page-11-2"></span>**Registrare il telefono (dipende dalla base)**

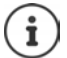

Dal punto di vista tecnico Gigaset Maxwell C è un portatile DECT. Per poter telefonare, è necessario associarlo a una stazione base DECT, ad es. un router con funzionalità CAT-iq o una base Gigaset.

Dopo la registrazione è possibile posizionare Gigaset Maxwell C in qualsiasi luogo a piacere entro il raggio d'azione della base.

Nella documentazione Gigaset Maxwell C viene sempre denominato come portatile poiché, come già detto, tecnicamente è un portatile con l'usabilità e l'ergonomicità di un telefono da tavolo ma pur sempre un portatile DECT.

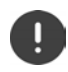

Per registrare la base agire **sia** sulla base, **che** sul telefono.

Entrambe le operazioni devono essere eseguite entro **60 secondi**.

#### **Sulla base/sul router**

- Base Gigaset:  **Premere a lungo** il tasto registrazione/paging sulla base (circa 3 sec.).
- 
- Altra base/router:  $\longrightarrow$  informazioni relative alla procedura di registrazione  $\rightarrow$  fare riferimento alla documentazione della base/router

#### **Sul telefono**

▶ Registra . . . viene cercata una base pronta per la registrazione ▶ . . . se richiesto: inserire il PIN del sistema (basi Gigaset, il PIN standard è: **0000**) **OK**

Se la registrazione ha successo, il telefono va in modalità stand-by. Sul display si visualizza il suo numero interno, per es. **INT 1**.

Un telefono può essere registrato su un massimo di quattro basi.

**E**  $\bullet$  ... con  $\bullet$  selezionare  $\bullet$  Impostazioni **▶** OK ▶ Gestione portatili ▶ OK ▶

**12**

- Registrare il telefono: ¤ **Registra il portatile OK** . . . viene cercata una base disponibile  $\blacktriangleright$  ... se richiesto: inserire il PIN di sistema (valore iniziale sulle basi Gigaset: **0000**) **OK**
- <span id="page-11-0"></span>Scelta della base migliore: ▶ Scegli la base ▶ OK ▶ ... con selezionare la base oppure **Base migliore Scegli** ( $\bigcirc$  = selezionata) **Base migliore:** il telefono seleziona la base con la ricezione migliore, appena perde il segnale della base alla quale è associato.

De-registrare il telefono (dipende dalla base):

▶ Cancella il portatile ▶ OK . . . viene selezionato l'interno in uso  $\blacktriangleright$  ... con  $\Box$  eventualmente selezionare un altro interno  $\blacktriangleright$ **OK** ... eventualmente inserire il PIN di sistema ▶ OK ▶ ... confermare la de-registrazione con **Sì** Se il telefono fosse ancora registrato su altre basi, si associa auto-

maticamente alla base sotto copertura con la qualità di ricezione migliore (**Base migliore**).

#### **Avvertenza sulla protezione dei dati**

Se l'apparecchio viene collegato a internet tramite una base IP o un router, si mette automaticamente in contatto con il server di supporto di Gigaset e invia regolarmente informazioni specifiche relative all'apparecchio. Queste vengono utilizzate ad esempio per aggiornamenti del firmware o per fornire servizi internet.

I dati vengono trattati nel rispetto del Regolamento UE GDPR.

Ulteriori informazioni in merito ai dati memorizzati sono disponibili all'indirizzo:  [gigaset.com](www.gigaset.com)

#### <span id="page-12-0"></span>**Impostare data e ora**

Data e ora sono necessarie per visualizzare l'orario corretto in caso di chiamate in arrivo o per utilizzare la sveglia o il calendario.

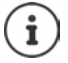

La data e l'ora sono impostate dalla base. Su una base IP, data e ora possono essere impostate automaticamente tramite un server apposito che si trova in rete.

Se la base lo permette (come in tutte le basi Gigaset), è possibile impostare data e ora manualmente tramite il telefono.

**EXECUPTER IN ... con <b>Fi** selezionare **I** Impostazioni **D** OK **Data e Ora D** OK

Il campo di inserimento attivo lampeggia  $\blacktriangleright$  ... con **modificare** il campo di inserimento  $\blacktriangleright$  ... con  $\lceil \widehat{\cdot} \rceil$  cambiare tra i campi di inserimento

Impostare data:

 $\triangleright$  ... con  $\mathbb{F}$  inserire giorno, mese e anno a 8 cifre.

#### Impostare ora:

 $\triangleright$  ... con  $\mathbb{F}$  inserire ore e minuti a 4 cifre.

#### Salvare l'impostazione:

▶ premere il tasto funzione Salva . . . sul display si visualizza Impo**stazione** e si sente un tono di conferma

Tornare in stand-by:

**Premere il tasto indietro**  $\bigoplus$  **a lungo** 

#### **Il telefono è ora pronto per l'uso!**

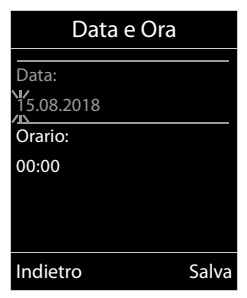

### **Collegare una cuffia**

<span id="page-13-1"></span>▶ Collegare una cuffia con lo spinotto RJ9 alla presa contrassegnata con  $\bigcap$  1.

#### oppure

▶ Collegare una cuffia Bluetooth  $\left(\rightarrow$  [pag. 41\)](#page-40-1).

Il volume della cuffia corrisponde a quello impostato per il ricevitore  $($   $\rightarrow$  [pag.](#page-46-0) 47).

#### **Rispondere ad una chiamata con la cuffia**

Premere il tasto cuffia  $\cap$ 

Se sono collegate due cuffie: **•** Selezionare la cuffia desiderata premendo il tasto funzione (Blu**etooth** o **Tel.a filo**)

## <span id="page-13-0"></span>**Collegare il cavo dati USB**

Per lo scambio di dati tra telefono e PC:

- ▶ Collegare il cavo USB al connettore micro USB e alla presa USB situata in alto sul corpo del telefono 1.
	- Usare il software gratuito **Gigaset QuickSync** scaricabile dal sito web di Gigaset per trasferire dati, ad es. suonerie, immagini/foto, voci di rubrica o nuovo firmware, dal PC al telefono  $\left(\rightarrow$  [pag. 43](#page-42-1)).

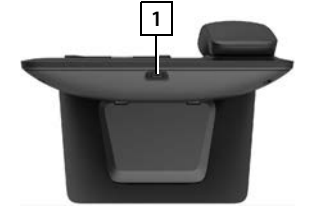

Collegare il telefono al PC **in modo diretto**, **evitare di interporre** hub USB.

Utilizzare un cavo USB con funzionalità completa. I cavi predisposti per es. solo come cavi di ricarica non consentono lo scambio di dati.

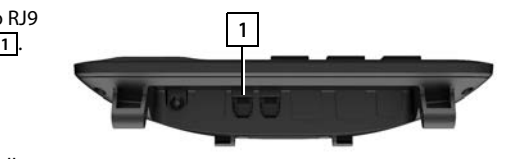

# <span id="page-14-3"></span><span id="page-14-1"></span><span id="page-14-0"></span>**Conoscere il telefono**

### <span id="page-14-2"></span>**Attivare/disattivare il blocco dei tasti**

Il blocco dei tasti impedisce l'utilizzo dell'apparato.

Attivare il blocco dei tasti: ¤ Premere **a lungo**

Disattivare il blocco dei tasti:  $\longrightarrow$   $\boxed{++}$  Premere **a lungo**  $\longrightarrow$  ... con  $\boxed{+}$  inserire il PIN del telefono (se diverso da 0000) **OK**

PIN del telefono:  $\rightarrow$  [pag.](#page-50-0) 51

Blocco dei tasti attivato: sul display si visualizza il simbolo  $\bullet$ .

Nel caso di chiamata in arrivo, il blocco tasti si disattiva automaticamente. È possibile rispondere alla chiamata. Al termine della conversazione il blocco si riattiva.

Se il blocco dei tasti è attivato, non possono essere effettuate neanche le telefonate di emergenza.

### <span id="page-15-1"></span>**Tasto di navigazione o di comando**

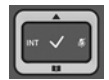

Il tasto di navigazione serve per navigare nei menu e nei campi di inserimento e per confermare diverse funzioni nelle varie situazioni di utilizzo.

In seguito sarà marcato di nero il lato da premere del tasto di navigazione (su, giù, destra, sinistra), nelle varie situazioni di utilizzo, per es. isignifica "premere il lato destro del tasto di navigazione" oppure significa "premere al centro del tasto di navigazione".

<span id="page-15-2"></span>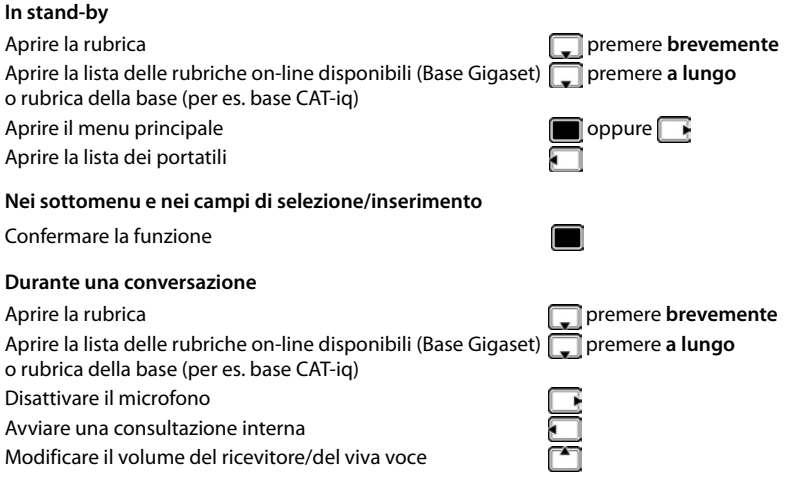

## <span id="page-15-3"></span>**Tasti di impostazione del volume**

Regolare il volume di **ricevitore/cuffia** e **viva voce** e impostare il volume della notifica per le **scadenze:** Premere i tasti volume  $\boxed{+}$  / $\boxed{-}$ 

## <span id="page-15-0"></span>**Tasti funzione**

Con i tasti funzione si può accedere a varie funzioni a seconda delle situazioni di utilizzo.

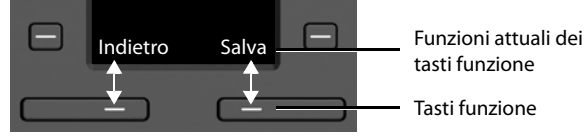

Simboli dei tasti funzione  $\rightarrow$  [pag. 58](#page-57-2).

### <span id="page-16-0"></span>**Tasti di chiamata rapida**

<span id="page-16-2"></span>I tasti programmabili consentono di chiamare, con la semplice pressione del tasto, i numeri di telefono utilizzati di frequente.

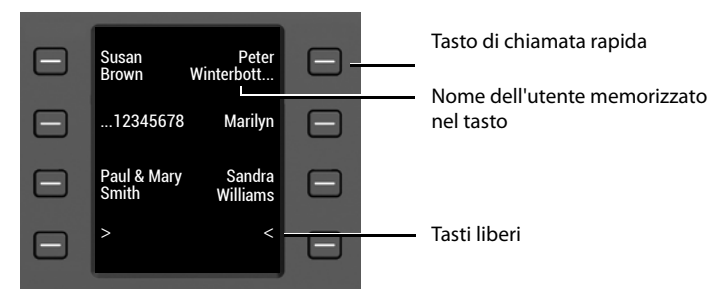

#### **Configurare i tasti di chiamata rapida**

<span id="page-16-3"></span>Tasto di chiamata rapida non ancora configurato:

**EXECUTE: Premere brevemente il tasto** 

Tasto di chiamata rapida già configurato:

- ▶ Premere a lungo il tasto ▶ Modifica voce
- ▶ ... con **| que** inserire nome e/o cognome e numero di telefono ▶ ... con <a>[<a>[</a> spostarsi fra i campi di immissione **Salva**

oppure recuperare il numero dalla rubrica:

▶ □ scorrere fino al campo di immissione **Numero** ▶ ■ ... si apre la rubrica locale ▶ ... con selezionare una voce **DK DK** ... eventualmente con selezionare il numero di telefono **OK Salva** 

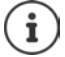

Non è possibile immettere voci senza numero di telefono.

#### <span id="page-16-4"></span>**Visualizzare le impostazioni dei tasti di chiamata rapida**

 $\blacktriangleright$  In standby premere  $\lceil \blacktriangleleft \rceil$ 

#### oppure

▶ selezionare **Tasti Chiam.Rap.** come screensaver (→ [pag. 45](#page-44-1)).

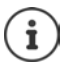

<span id="page-16-1"></span>Se è presente un nome (nome o cognome), questo viene visualizzato accanto al tasto. In caso contrario, viene visualizzato il numero di telefono.

#### **Cancellare la configurazione del tasto di chiamata rapida**

**▶** Premere a lungo il tasto di selezione rapida ▶ ■ Elimina voce ▶ OK

## **Guida ai menu**

Le funzioni del telefono sono strutturate a diversi livelli

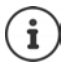

La gestione del menu dipende dalla base. A seconda del numero e tipo di funzioni disponibili, queste possono essere disposte nel menu principale o in un sottomenu. Esempi: **Audio** può trovarsi nel livello principale o nel sottomenu **Impostazioni**,

**Calendario** può trovarsi nel menu **Organizer** o nel menu **Altre funzioni**.

### **Selezionare/confermare funzioni**

Confermare la selezione con **OK** oppure premendo al centro del tasto di navigazione

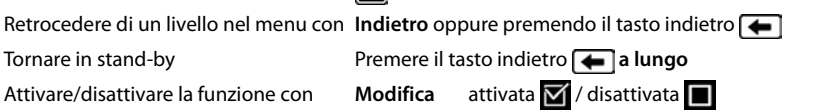

Attivare/disattivare l'opzione con **Scegli** selezionata (a / non selezionata (a / non selezionata (a / non selezionata (a / non selezionata (a / non selezionata (a / non selezionata (a / non selezionata (a / non selezionat

### **Menu principale**

In stand-by: premere il tasto di navigazione **al centro**  ... con il tasto di navigazione superscegliere il sottomenu **> OK** 

Le funzioni del menu principale vengono visualizzate sul display mediante simboli. Il simbolo della funzione selezionata è evidenziato generalmente con il colore arancione e il nome della funzione selezionata appare nell'intestazione del display.

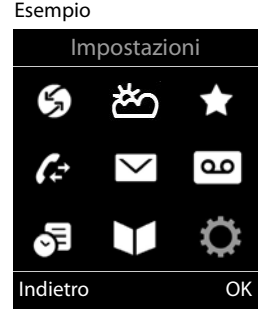

#### **Sottomenu**

Le funzioni del sottomenu sono visualizzate sotto forma di lista.

Accedere ad una funzione:  $\blacktriangleright$  ... selezionare una funzione con il tasto di navigazione **OK**

Retrocedere di un livello nel menu:

¤ Premere il tasto funzione **Indietro**

oppure

▶ Premere il tasto indietro **← brevemente** 

#### <span id="page-17-0"></span>**Tornare in stand-by**

**Premere il tasto indietro a lungo** 

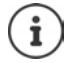

Se non viene premuto alcun tasto, dopo 2 minuti il display va in stand-by **automaticamente**.

#### Esempio

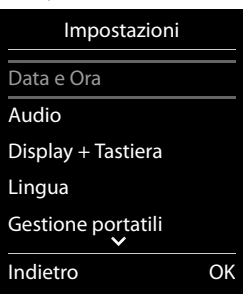

### <span id="page-18-2"></span>**Inserimento del testo**

#### **Posizione di inserimento**

- $\triangleright$  Con  $\lceil \frac{2}{\cdot} \rceil$  selezionare il campo di inserimento. Un campo è attivo quando è presente il cursore lampeggiante.
- $\triangleright$  Con  $\blacksquare$  spostare il cursore.

#### <span id="page-18-0"></span>**Correggere un inserimento errato**

- Cancellare il carattere che precede il cursore:  $\triangleright$  premere bre**vemente**
- Cancellare la **parola** che precede il cursore: premere a **lungo**

#### **Inserire lettere/caratteri**

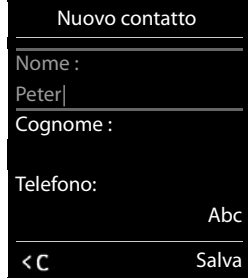

A ogni tasto tra  $\boxed{2}$  e  $\boxed{9}$  e al tasto  $\boxed{0}$   $\Box$  sono associate lettere

e cifre. Appena viene premuto un tasto, i caratteri vengono visualizzati nella parte inferiore del display. Il carattere prescelto è evidenziato.

- <span id="page-18-5"></span>Selezionare lettera/cifra: **p**remere il tasto più volte **brevemente**
- Alternare tra minuscolo, maiuscolo e cifre: premere il tasto cancelletto  $\sharp\bullet\circ$ Quando viene modificata una voce della rubrica, la prima lettera e ogni lettera che segue uno spazio, viene scritta automaticamente maiuscola.
- <span id="page-18-1"></span>Inserire un carattere speciale:  $\blacktriangleright$  premere il tasto cancelletto  $\blacktriangleright$  ... con  $\blacktriangleright$  selezionare il carattere desiderato **Inserisci**

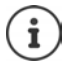

<span id="page-18-4"></span><span id="page-18-3"></span>La disponibilità dei caratteri speciali dipende dalla lingua impostata.

# <span id="page-19-0"></span>**Telefonare**

### **Metodi per selezionare un numero**

 $\triangleright$  ... inserire il numero con  $\mathbb{F}_{\square}$  sollevare il ricevitore  $\rightarrow$ 

oppure

▶ sollevare il ricevitore ▶ ... inserire il numero con

oppure

**• premere il tasto viva voce**  $\blacksquare$  ... inserire il numero con  $\blacksquare$ 

Interrompere la procedura di selezione: la riagganciare il ricevitore suppremere il tasto viva voce  $\sqrt{1}$ 

### **Con una base Gigaset con funzionalità IP (per es. Gigaset N510 IP PRO)**

La connessione viene scelta tramite la connessione impostata per il telefono (linea). Per utilizzare un'altra linea:

■ sollevare il ricevitore **. .** . . . con selezionare la linea **> Seleziona .** . . . con inserire il numero . . . il numero viene chiamato circa 3 secondi dopo l'immissione dell'ultima cifra

### **Selezionare dalla rubrica locale**

▶ ... con aprire la rubrica ▶ ... con selezionare una voce ▶ sollevare il ricevitore →

Se sono registrati più numeri:

■ . . . con selezionare il numero ▶ sollevare il ricevitore . . . il numero viene chiamato

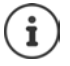

Per l'accesso rapido (selezione rapida): impostare i numeri della rubrica sui tasti numerici, del display o di selezione rapida.

### **Selezionare da una rubrica pubblica/di rete**

A seconda della base a cui è collegato il telefono, potete selezionare numeri da una rubrica pubblica o una rubrica di rete di una base CAT-iq.

¤ Premere **a lungo**

Ulteriori informazioni - nelle istruzioni per l'uso dettagliate della vostra base/router

### **Selezionare da una lista delle chiamate**

Le liste delle chiamate ( $\rightarrow$  [pag.](#page-28-1) 29) contengono le ultime chiamate a cui si è risposto, quelle fatte e quelle perse.

- **▶ ▶ ...con Selezionare / Liste chiamate** ▶ OK ▶ ... con selezionare lista **DK b** ... con selezionare voce  $\blacktriangleright$  sollevare il ricevitore  $\blacktriangleright$
- 

Si può accedere alle liste delle chiamate direttamente tramite il tasto funzione **Chiamate**, qualora questo sia stato configurato.

È possibile aprire la lista **Chiamate perse** anche tramite il tasto messaggi  $\boxed{\blacksquare}$ .

Esempio

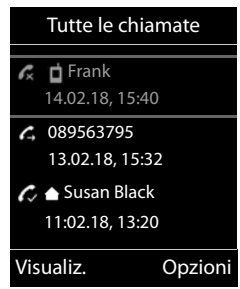

### **Chiamata diretta**

Premendo un tasto **a piacere** si può selezionare un numero preimpostato. In tal modo possono chiamare un determinato numero per es. anche i bambini che non sono ancora in grado di comporre numeri.

Attivare la modalità di chiamata diretta:

▶ **■ ▶** ... con **F** selezionare **Altre funzioni** ▶ OK ▶ **Chiamata diretta DK b** ... con **a** attivare **Attiva b Chiama il**  $\blacksquare$  . . . inserire il numero con **Numero Salva** . . . in standby viene visualizzata la chiamata diretta attivata

Eseguire la chiamata diretta:  $\blacktriangleright$  premere un tasto a piacere ... viene selezionato il numero salvato

▶ Effettuare la conversazione tramite il dispositivo viva voce

oppure

■ Sollevare il ricevitore

Interrompere la selezione:  $\blacktriangleright$  Premere il tasto viva voce  $\blacksquare$ .

Terminare la modalità di chiamata diretta: ▶ Premere il tasto **ungo** 

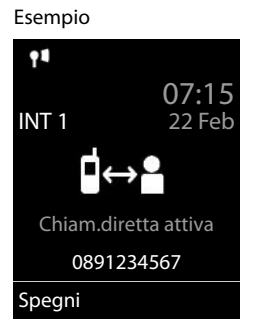

### **Chiamate in entrata**

Le chiamate in entrata vengono segnalate da uno squillo e da un'indicazione sul display.

Rispondere alla chiamata:

- Dal ricevitore: **••** Sollevare il ricevitore **••** 
	-
- 
- In viva voce:  $\longrightarrow$  Premere il tasto viva voce  $\blacksquare$ 
	- ▶ oppure **Rispondi** (solo se la base non è dotata di segreteria telefonica)

In cuffia:  $\longrightarrow$  Premere il tasto cuffia  $\Omega$ 

Se sono collegate due cuffie:  $\blacktriangleright$  Selezionare la cuffia desiderata premendo il tasto funzione (**Bluetooth** o **Tel.a filo**)

Inoltrare la chiamata alla segreteria telefonica: (se la base è dotata di segreteria telefonica)

Disattivare la suoneria: ▶ Silenzia . . . si può rispondere alla chiamata finché viene visualizzata sul display

#### **Con una base Gigaset con funzionalità IP e con segreteria telefonica**

Inoltrare la chiamata alla segreteria telefonica: **▶ Opzioni ▶ Inoltra a ST** 

Rifiutare la chiamata: **Opzioni Rifiuta chiamata**

### **Durante una conversazione**

#### <span id="page-21-0"></span>**Viva voce**

Durante una conversazione, durante l'instaurazione di una connessione e l'ascolto della segreteria telefonica , attivare/disattivare il viva voce:

<span id="page-21-3"></span>**• premere il tasto viva voce** 

### <span id="page-21-2"></span>**Volume della conversazione**

Vale per la modalità in uso (viva voce, ricevitore o cuffia, se il telefono dispone di una presa per cuffie):

 $\triangleright$  Tasti del volume  $\lceil \frac{1}{\cdot} \rceil$  oppure  $\lceil \frac{1}{\cdot} \rceil$  premere  $\triangleright$  ... con  $\lceil \frac{1}{\cdot} \rceil$  oppure  $\lceil \frac{1}{\cdot} \rceil$  impostare il volume **Salva** 

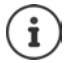

L'impostazione verrà salvata automaticamente dopo 3 secondi, anche se **Salva** non viene premuto.

### <span id="page-21-1"></span>**Disattivare il microfono / Funzione "Mute"**

Se si disattiva il microfono, l'interlocutore non può più sentirvi.

Attivare/disattivare il microfono durante una conversazione:  $\blacktriangleright$  premere  $\blacktriangleright$  ... sul display appare **Microfono spento**

# <span id="page-22-1"></span><span id="page-22-0"></span>**Segreteria telefonica locale**

(solo con basi Gigaset con segreteria interna)

**Accendere/spegnere la segreteria telefonica:**

**▶ ■ ▶ ... con selezionare on Segret. Telefonica ▶ OK ▶ ■ Attiva segreteria ▶ OK ▶ ... con selezionare la segreteria telefonica (se sono presenti più segreterie) ▶ Modifica**  $\bullet$  ... con **s** selezionare **On** oppure **Off**  $\bullet$  Salva

#### **Ascoltare i messaggi:**

▶ Premere il tasto messaggi **| ■** | . . . con | selezionare la segreteria telefonica (se sono presenti messaggi su più segreterie) **OK**

#### **Annuncio/messaggio risponditore:**

**▶ ■ ▶ ...con selezionare or Segret. Telefonica ▶ OK ▶ Selementa ▶ OK ▶ ...con** selezionare **Registra l'annuncio** oppure **Registra Msg Risp.**  $\triangleright$  **OK**  $\triangleright$  ... con selezionare la segreteria telefonica (se sono presenti più segreterie) **DK > OK > .** . . registrare l'annuncio (durata minima 3 secondi) . . . opzioni possibili

Terminare la registrazione e salvare: ▶ Fine . . . l'annuncio viene riprodotto per un controllo

Riprendere la registrazione: ¤ **OK** Ripetere la registrazione: **1988 Nuovo** 

- Interrompere la registrazione: <br>**allo riagganciare il ricevitore** oppure **Indietro** 
	-
	-

# <span id="page-23-0"></span>**Rubrica locale del telefono**

<span id="page-23-3"></span>I numeri memorizzati in rubrica sono disponibili solo sul telefono dove sono stati memorizzati. Le voci possono essere comunque trasferite ad altri portatili cordless, Maxwell C incluso che si comporta come un normale portatile, associati alla stessa base.

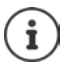

Informazioni sulle rubriche online (per es. di Gigaset N510 IP PRO) o sulle rubriche di rete di basi CAT-iq - Istruzioni per l'uso della base.

### **Aprire la rubrica telefonica**

<span id="page-23-4"></span>**i** In stand-by premere **brevemente** 

### <span id="page-23-5"></span>**Voci della rubrica**

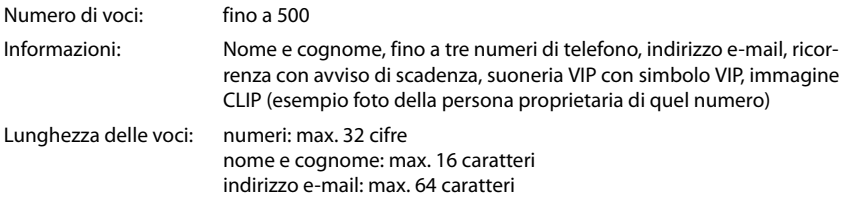

#### <span id="page-23-2"></span>**Creare una voce**

**▶**  $\boxed{\Box}$  ▶  $\boxed{\triangle}$  <Nuovo contatto> ▶ OK

#### Nome:

▶ ... con passare da un campo di inserimento all'altro **Nome / Cognome • con <b>inter** inserire nomi e/o cognomi

#### Numeri:

▶ **Tel.1 - Tipo ▶ ... con** Selezionare il tipo di numero (**Priv., Uff.** o **Cell.**) ▶ ■ ▶ ... con **digitare il** numero

Inserire atri numeri:  $\triangleright$  con  $\lceil \cdot \rceil$  passare da un campo di inserimento all'altro **Tel.1 - Tipo** /**Tel.2 - Tipo** /**Tel.3 - Tipo** . . . con **digitare il numero** 

# Esempio

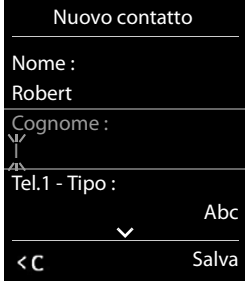

#### **Ricorrenza**:

**▶** ... con a bilitare/disabilitare Ricorrenza ▶ ... con inserire data e ora  $\blacktriangleright$  ... con  $\blacktriangleright$  selezionare il tipo di segnale (**Solo visivo** oppure con suoneria**)**

#### <span id="page-23-1"></span>**Melodia (VIP)** :

 $\triangleright$  ... con  $\blacksquare$  scegliere la suoneria, con la quale il telefono dovrà squillare quando chiama l'utente . . . al quale è stata assegnata la **Melodia (VIP)** , alla voce in rubrica viene aggiunto il simbolo **VIP** 

Salvare la voce: **Salva** 

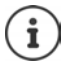

oppure

Una voce è considerata valida, se contiene almeno un numero di telefono.

### <span id="page-24-1"></span>**Cercare/selezionare una voce in rubrica**

- $\blacktriangleright \Box$   $\blacktriangleright$  ... con  $\Box$  scegliere il nome desiderato
- $\blacktriangleright \Box$   $\blacktriangleright$  ... con  $\mathbb{F}$  inserire le prime lettere (max. 8 lettere) ... viene visualizzata la prima voce in ordine alfabetico  $\triangleright$  ... con  $\cdot\cdot\cdot$  eventualmente scorrere fino alla voce desiderata.

Scorrere velocemente la rubrica:  $\blacktriangleright \Box \blacktriangleright \Box$  premere a lungo

#### **Visualizzare/modificare una voce**

**▶ □ ▶ ...con Seegliere la voce desiderata ▶ Visualiz. ▶ ...con Selezionare il campo** da modificare **Modifica**

oppure

**▶ □ ▶ ... con [3]** scegliere la voce desiderata ▶ Opzioni ▶ Modifica la voce ▶ OK

#### **Cancellare una voce**

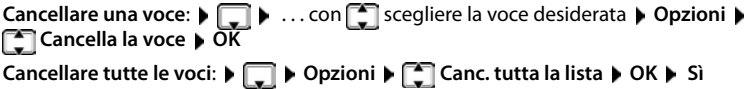

#### <span id="page-24-2"></span>**Impostare l'ordine delle voci in rubrica**

Le voci in rubrica possono essere ordinate per nome o per cognome.

¤ **Opzioni Elenca per cognome** / **Elenca per nome**

Se una voce non contiene un nome, viene importato il numero di telefono nel campo del cognome. Questi contatti vengono elencati in cima alla lista, indipendentemente dal tipo di ordine.

L'ordine nella lista è il seguente:

spazi vuoti **|** cifre (0-9) **|** lettere (in ordine alfabetico) **|** caratteri rimanenti.

#### <span id="page-24-0"></span>**Visualizzare il numero di voci vuote**

¤ **Opzioni Memoria disponibile OK**

#### <span id="page-25-1"></span>**Copiare un numero nella rubrica**

Copiare un numero nella rubrica:

- da una lista, per es. dalle liste chiamate o dalla lista dei numeri chiamati
- durante la composizione di un numero

Il numero viene visualizzato o è evidenziato.

**Example 20 Premere il tasto funzione**  $\bullet$  **<b>Set in propure Opzioni**  $\bullet$  **Salva Nr. in rubrica**  $\bullet$  **OK** . . . opzioni possibili:

Creare nuova voce:

**▶ <Nuovo contatto> ▶ OK ▶ ... con selezionare il tipo di numero ▶ OK ▶ completare** la voce **Salva** 

Aggiungere il numero in una voce esistente:

**▶ ... con selezionare la voce desiderata ▶ OK ▶ ... con selezionare il tipo di** numero **OK** . . . il numero viene salvato oppure viene richiesta la sovrascrittura di un numero esistente ▶ ... eventualmente rispondere con Sì/No ▶ Salva

### <span id="page-25-2"></span>**Trasferire una voce/l'intera rubrica**

<span id="page-25-0"></span>Il telefono del mittente e del destinatario sono registrati sulla stessa base, sono entrambe Gigaset e sono dotati della funzione di trasferimento dei contatti della rubrica.

Eventualmente, consultare il Call Center o visitare il sito Gigaset per verificare quali modelli supportano la funzione.

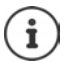

Una telefonata esterna interrompe la trasmissione.

Nella ricorrenza viene trasmessa solo la data.

#### **Entrambi i portatili supportano i contatti della rubrica in formato vCard:**

- non è presente alcuna voce con il nome ricevuto: viene creata una nuova voce.
- è già presente una voce con lo stesso nome: i nuovi numeri vengono aggiunti al contatto. Se nel contatto non c'è più spazio per aggiungere altri numeri, viene creata un'ulteriore voce con lo stesso nome.

#### **Il telefono del destinatario non supporta il formato vCard:**

Ogni numero crea una singola voce. Se il contatto ricevuto ha struttura vCard con, ad esempio, 3 numeri telefonici sul destinatario vengono create 3 nuove voci (contatti).

#### **Il telefono del mittente non supporta il formato vCard:**

Sul telefono del ricevente viene creata una nuova voce, il numero ricevuto viene salvato nel campo **Telefono**. Se il numero ricevuto è già presente nei contatti l'operazione di trasferimento viene ignorata.

### **Trasferire singole voci**

▶ □ ▶ ... con **S** selezionare la voce desiderata ▶ Opzioni ▶ ■ Trasferisci la voce ▶ **OK**  $\triangleright$  **ad Interno**  $\triangleright$  **OK**  $\triangleright$  ... con  $\triangleright$  selezionare l'interno del destinatario  $\triangleright$  **OK** ... la voce viene trasferita.

Una volta completato il trasferimento, trasferire un'altra voce: premere Sì oppure No.

### **Trasferire l'intera rubrica**

**▶ □ ▶ Opzioni ▶ ■ Trasferisci tutto ▶ OK ▶ ■ ad Interno ▶ OK ▶ ... con** selezionare l'interno a cui si desidera trasferire la rubrica **OK** . . . tutte le voci vengono trasferite in modo consecutivo.

### <span id="page-26-0"></span>**Trasferire contatti in formato vCard via Bluetooth**

Trasferire una voce della rubrica in formato vCard, per es. per scambiare voci con un telefono cellulare.

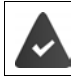

La modalità Bluetooth è attiva

Il telefono cellulare destinatario supporta la funzione Bluetooth.

**▶ □ ▶ ... eventualmente con ■ selezionare la voce ▶ Opzioni ▶ ■ Trasferisci la voce** / **Trasferisci tutto vCard via Bluetooth** . . . viene visualizzata la voce **Dispositivi registrati** (→ [pag. 42\)](#page-41-0) ▶ ... con Selezionare il dispositivo ▶ OK

### **Ricevere contatti in formato vCard via Bluetooth**

Se un dispositivo presente nella lista **Dispositivi registrati** invia un contatto vCard al telefono, viene creata automaticamente una voce in rubrica e appare una notifica sul display.

Se il dispositivo del mittente non compare nella lista:  $\bullet \dots$  con  $\bullet \bullet$  inserire il PIN del dispositivo Bluetooth mittente **OK** . . . il contatto vCard trasmesso viene inserito come voce nella rubrica.

### <span id="page-26-1"></span>**Sincronizzare la rubrica del telefono con quella del PC (Gigaset QuickSync)**

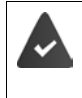

Il programma **Gigaset QuickSync** è installato sul suo computer ed è aggiornato alla versione compatibile con il telefono in uso.

Il telefono è collegato con il computer tramite Bluetooth o tramite un cavo dati USB.

Download gratuito e ulteriori informazioni alla pagina  $\rightarrow$  [gigaset.com/quicksync](http://www.gigaset.com/quicksync)

# <span id="page-27-1"></span><span id="page-27-0"></span>**Liste messaggi**

Notifiche delle chiamate perse, messaggi della segreteria telefonica/segreteria di rete e appuntamenti scaduti sono memorizzati nelle liste messaggi.

Non appena arriva un nuovo messaggio viene generato un tono di avviso. Inoltre il tasto messaggi  $\Box$  lampeggia (se attivato). L'attivazione tramite il telefono è possibile solamente su basi Gigaset, per router CAT-iq è possibile utilizzare l'interfaccia web. Informazioni  $\rightarrow$  manuale d'uso della base/del router.

I simboli per il tipo di messaggio e il numero di nuovi messaggi vengono visualizzati sul display in stand-by.

Sono disponibili notifiche per i seguenti tipi di messaggio:

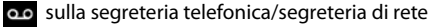

nella lista delle chiamate perse

segreteria di rete.

 $\Psi$  nella lista degli appuntamenti scaduti

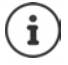

Le liste vengono visualizzate solo se contengono messaggi.

▶ Visualizzare i messaggi: premere il tasto messaggi **■** . . . ven- Esempio gono visualizzate le liste messaggi che contengono messaggi, **Mailbox:** viene sempre visualizzata.

Voce in **grassetto**: sono presenti nuovi messaggi. Tra parentesi appare il numero di nuovi messaggi.

Voce **non** in grassetto: nessun nuovo messaggio. Tra parentesi appare il numero di messaggi già letti.

▶ ... con selezionare la lista ▶ OK ... vengono elencate le chiamate/i messaggi

Segreteria di rete: viene selezionato il numero della segreteria di rete.

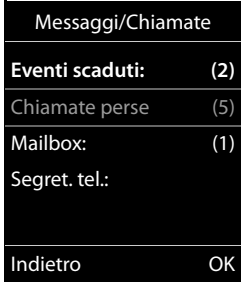

<span id="page-27-2"></span>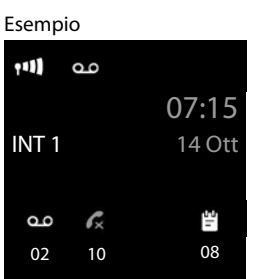

Chiamate Calendario

La lista messaggi contiene una voce per ogni segreteria telefonica assegnata al telefono, per es per la segreteria locale su una base/router CAT-iq Gigaset oppure per una

# <span id="page-28-1"></span><span id="page-28-0"></span>**Liste chiamate**

Il telefono memorizza diversi tipi di chiamate (perse, ricevute e fatte) all'interno di liste separate.

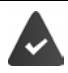

La base/il router alla quale è associato il telefono fornisce informazioni sul numero di telefono.

Maggiori informazioni sono disponibili in  $\rightarrow$  [wiki.gigasetpro.com](http://wiki.gigasetpro.com )

#### <span id="page-28-8"></span>**Voce della lista**

- Le seguenti informazioni sono visualizzate nelle voci delle liste: Il tipo di lista (nella riga di testa)
- Simboli per il tipo di voce:

**Chiamate perse**,

<span id="page-28-7"></span>**Chiamate ricevute**,

**Chiamate fatte** (lista ricomposizione automatica),

o chiamata sulla segreteria telefonica

• Numero del chiamante. Se il numero è presente in rubrica, invece del numero si visualizza il nome e il tipo di numero ( **Telefono**, **Telefono Ufficio**, **Cellulare**). Per le chiamate perse inoltre si visualizza tra parentesi quadre il numero delle chiamate ricevute da quel numero.

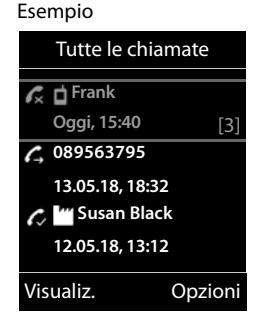

- Trasmissione, tramite la quale la chiamata è stata ricevuta/ effettuata (se la chiamata è stata effettuata tramite una connessione IP)
- Data e ora della chiamata (se impostata)

### <span id="page-28-2"></span>**Aprire lista chiamate**

<span id="page-28-5"></span>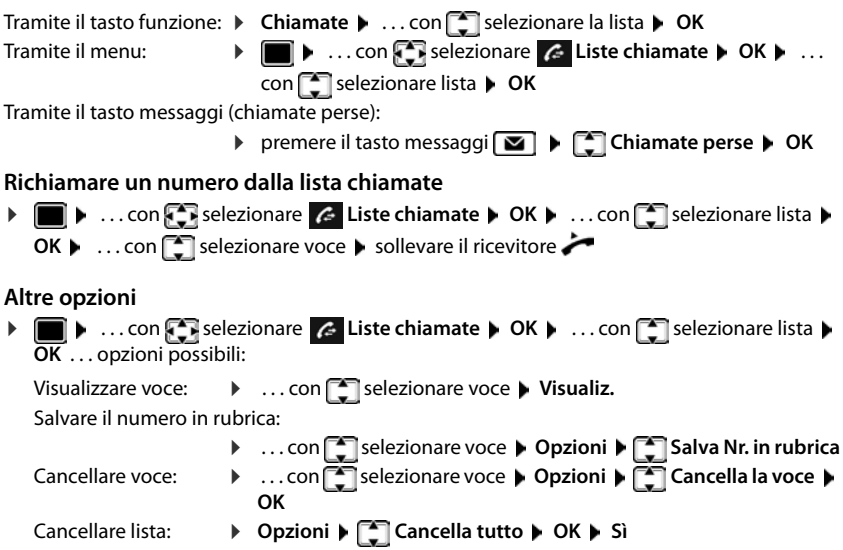

<span id="page-28-6"></span><span id="page-28-4"></span><span id="page-28-3"></span>**La disponibilità e l'uso delle funzioni potrebbero essere differenti sul telefono, questo dipende dal tipo di base o router al quale il telefono è stato registrato.**

# **Ulteriori impostazioni**

<span id="page-29-0"></span>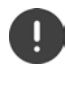

Quali funzioni siano effettivamente disponibili sul suo telefono e come debbano essere utilizzate dipende dalla base/dal router al quale è registrato il telefono.

La seguente descrizione vale per Gigaset N510 IP PRO. La procedura necessaria può differire da quella qui descritta.

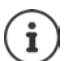

### **Informazioni dettagliate**

È possibile trovare tutte le istruzioni per l'uso Gigaset sulle seguenti pagine

in formato PDF: [wiki.gigasetpro.com](http://wiki.gigasetpro.com)

in formato on-line:  $\rightarrow$  [gigasetpro.com](http://www.gigasetpro.com)

# <span id="page-30-1"></span><span id="page-30-0"></span>**Profili acustici**

Il telefono dispone di profili acustici per adattarsi alle condizioni ambientali: **Profilo Volume alto, Profilo Silenzioso, Profilo Personale.** Con il profilo **Non disturbare** è possibile silenziare lo squillo delle chiamate entranti.

 $\triangleright$  Con il tasto  $\triangleright$  spostarsi fra i vari profili ... il profilo cambia immediatamente

#### <span id="page-30-3"></span>**Profilo Non disturbare**

Attivazione/disattivazione rapida: Premere il tasto **a lungo**

- Il display di standby mostra **"Non disturbare" attivo**. Il LED sul tasto profilo si accende.
- Le chiamate entranti non squillano ma vengono registrate nella lista delle chiamate perse.
- La maggior parte delle comunicazioni viene bloccata. Eccezioni: appuntamenti, sveglia, anniversari.

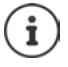

Una chiamata entrante occupa una linea, anche se il telefono non squilla. Se tutte le linee della base sono occupate non è più possibile telefonare.

Se arriva una chiamata mentre si sta usando il telefono, può accadere che torni in standby (a seconda della base).

#### **Profili acustici**

Nelle impostazioni iniziali, i profili sono impostati come segue:

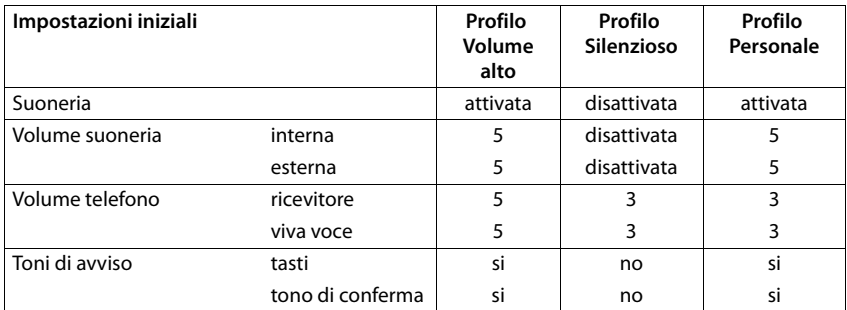

<span id="page-30-2"></span>Attivare il tono di attenzione per le chiamate in entrata per il **Profilo Silenzioso:** b dopo essere passati al **Profilo Silenzioso** premere il tasto funzione **Beep** . . . nella riga di stato si visualizza .

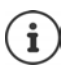

Modifiche alle impostazioni indicate nella tabella:

- hanno effetto nei profili **Volume alto** e **Silenzioso** solo finché il profilo non viene cambiato.
- vengono salvate in modo permanente nel **Profilo Personale**.

# <span id="page-31-1"></span><span id="page-31-0"></span>**Calendario**

È possibile memorizzare fino a **30 appuntamenti**.

Nel calendario il giorno odierno viene quadrettato in bianco, nei giorni con appuntamenti le cifre sono a colori. Selezionando un giorno, questo viene cerchiato a colori.

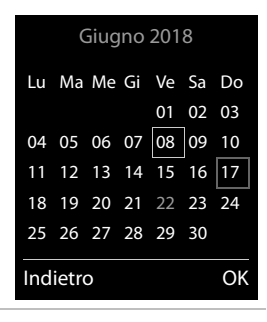

### **Salvare un appuntamento nel calendario**

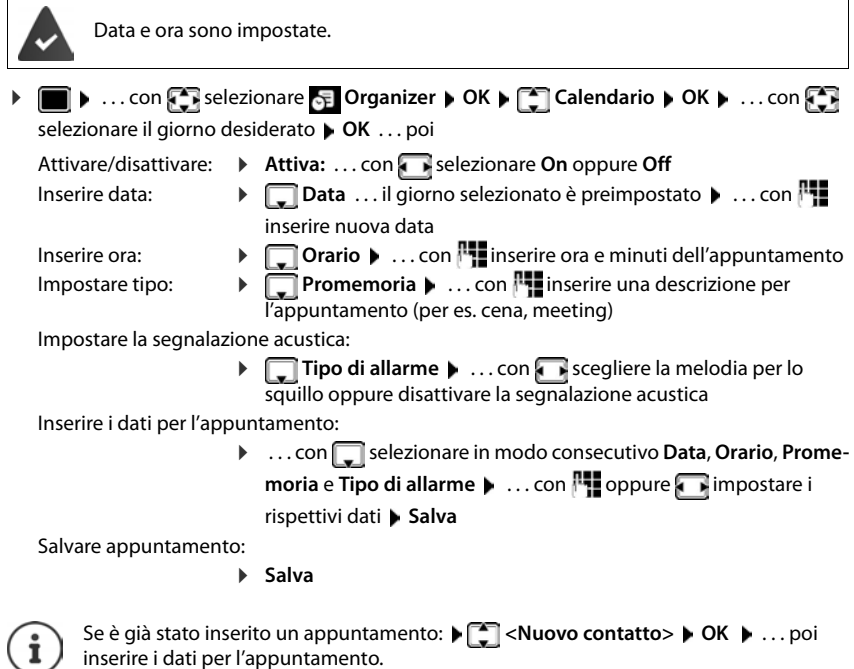

### **Segnalazione di appuntamenti/anniversari**

<span id="page-32-1"></span>Gli anniversari vengono copiati dalla rubrica e visualizzati come appuntamenti. Un appuntamento/anniversario viene visualizzato in stand-by e segnalato per 60 sec. con la melodia selezionata.

Interrompere e terminare l'avviso dell'evento: premere il tasto funzione **Spegni** 

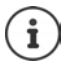

Durante una conversazione, l'avviso dell'evento viene segnalato **una volta** con un tono di avviso.

### <span id="page-32-0"></span>**Visualizzazione di appuntamenti/anniversari scaduti (a cui non si ha risposto)**

I seguenti appuntamenti e anniversari vengono salvati nella lista **Eventi scaduti**:

- l'appuntamento/anniversario a cui non si ha risposto
- l'appuntamento/anniversario che è stato segnalato durante una telefonata

Vengono salvate le ultime 10 voci. Sul display appare il simbolo  $\mathbb{F}$  e il numero delle nuove voci. La voce piú recente compare in cima alla lista.

#### **Aprire la lista**

**Example 3 Premere il tasto messaggi <b>EV**  $\bullet$  **Eventi scaduti:**  $\bullet$  OK  $\bullet$  ... con  $\bullet$  eventualmente scorrere nella lista

oppure

**▶ ■ ▶ ... con SER** selezionare **E** Organizer ▶ OK ▶ FE Eventi scaduti ▶ OK

Ogni voce viene visualizzata con numero o nome e con data e ora. La voce più recente compare in cima alla lista.

Cancellare appuntamento/anniversario: **Cancella** 

### **Visualizzare/modificare/cancellare appuntamenti salvati**

▶ **■ ▶** ... con  $\begin{bmatrix} \bullet \\ \bullet \end{bmatrix}$  selezionare **D** Organizer ▶ OK ▶  $\begin{bmatrix} \bullet \\ \bullet \end{bmatrix}$  Calendario ▶ OK ▶ ... con selezionare il giorno  $\triangleright$  OK ... viene visualizzata la lista di appuntamenti  $\triangleright$  ... con  $\triangleright$  selezionare l'appuntamento desiderato . . . opzioni possibili:

Visualizzare i dettagli dell'appuntamento:

¤ **Visualiz.** . . . vengono visualizzate le importazioni dell'appuntamento

Modificare l'appuntamento:

- ¤ **Visualiz. Modifica**
	- oppure **Opzioni Modifica la voce OK**

Attivare/disattivare l'appuntamento:

¤ **Opzioni Attiva**/**Disattiva OK**

Cancellare l'appuntamento:

**▶** Opzioni ▶  $\boxed{\cdot}$  Cancella la voce ▶ OK

Cancellare tutti gli appuntamenti del giorno:

**▶** Opzioni ▶  $\begin{bmatrix} 2 \\ 1 \end{bmatrix}$  Canc. appuntamenti ▶ OK ▶ Sì

**La disponibilità e l'uso delle funzioni potrebbero essere differenti sul telefono, questo dipende dal tipo di base o router al quale il telefono è stato registrato.**

# <span id="page-33-3"></span><span id="page-33-0"></span>**Sveglia**

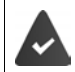

Data e Ora sono impostate.

### <span id="page-33-4"></span>**Attivare/disattivare e impostare la sveglia**

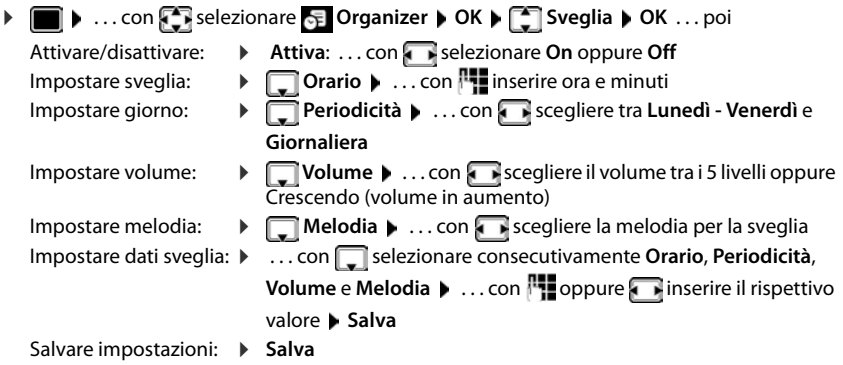

Quando la sveglia è attivata, sul display in stand-by viene visualizzato il simbolo  $\hat{O}$  e l'orario della sveglia.

### **Sveglia**

La sveglia viene visualizzata sul display e segnalata con la melodia selezionata. La sveglia suona per 60 secondi. Se non viene premuto alcun tasto, viene ripetuta dopo 5 minuti. Dopo la seconda ripetizione, la sveglia viene disattivata per 24 ore.

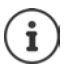

<span id="page-33-2"></span>Durante una conversazione, la sveglia viene segnalata solo con un breve tono.

### <span id="page-33-1"></span>**Disattivare la sveglia/ripetere dopo una pausa (snooze)**

Disattivare la sveglia: **Spegni**

Ripetere la sveglia (snooze): premere **Snooze** o un tasto qualsiasi . . . la sveglia viene disattivata e ripetuta dopo 5 minuti.

# <span id="page-34-3"></span><span id="page-34-0"></span>**Monitor/Sorveglianza ambiente**

Con questa funzione attiva, se nella stanza in cui è posizionato il telefono viene superata la soglia del livello di rumore impostato (Livello sensibilita: Alto/Basso), viene automaticamente chiamato un numero interno o esterno (anche di cellulare) che voi avete precedentemente memorizzato. La chiamata si interrompe dopo circa 90 sec.

Con la funzione **Com. bidirezionale** è possibile rispondere alla chiamata di allarme, sentire e anche parlare con chi sta nell'ambiente sottoposto a sorveglianza.

Quando la funzione è attiva e si riceve una chiamata il telefono non squilla e la chiamata viene visualizzata sul display, è comunque possibile rispondere; la funzione di monitoraggio viene interrotta per la durata della telefonata. L'illuminazione del display viene ridotta del 50%. I toni di avviso sono disattivati. Tutti i tasti sono bloccati, ad eccezione dei tasti del display e del tasto di comando (centrale).

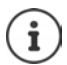

Il raggio d'azione della sorveglianza ambiente è di massimo 2 metri nella direzione in cui è orientato il microfono.

Il monitor ambiente è attivo dopo 20 sec. dalla sua attivazione.

Sul numero di emergenza impostato per essere chiamato non deve essere attivata la segreteria telefonica.

Dopo l'attivazione del servizio:

- ▶ Verificare la sensibilità.
- $\blacktriangleright$  Effettuare una prova funzionale.

### <span id="page-34-2"></span><span id="page-34-1"></span>**Attivare e impostare il monitor ambiente**

▶ **■ ▶** ... con **A** selezionare **Altre funzioni** ▶ OK ▶ **Monit. Ambiente OK** . . . poi attivare/disattivare: ▶ Attiva: ... con selezionare On oppure Off Impostare destinazione: **▶ □ Chiama numero ▶ ... con · selezionare Esterno** oppure **Interno Esterno:**  $\mathbf{F}$  **Numero**  $\mathbf{F}$  ... con  $\mathbf{F}$  inserire il numero oppure selezionare un numero dalla rubrica: **Interno: Portatile Modifica** . . . con

Impostare **Monit. Ambiente** 

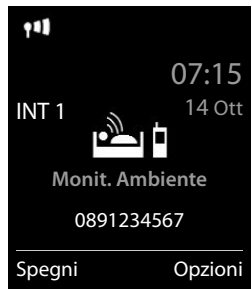

Attivare/disattivare la modalità bidirezionale:

zionare portatile **OK**

**▶**  $\Box$  Com. bidirezionale ▶ ... con  $\Box$  selezionare On oppure Off Impostare la sensibilità del microfono:

▶ **a** Livello sensibilità ▶ ... con selezionare Alto oppure Basso Salvare l'impostazione: **Balva** 

Con monitor ambiente attivato, sul display in stand-by viene visualizzato il numero di telefono a cui verrà eventualmente inviata la chiamata.

### <span id="page-35-0"></span>**Disattivare la sorveglianza ambiente / Interrompere l'allarme**

Disattivare la sorveglianza ambiente:  $\triangleright$  in standby premere il tasto del display Spegni.

Interrompere l'allarme: **•** durante un allarme premere il tasto indietro **de** a **lungo**

### **Disattivare la sorveglianza ambiente da remoto**

La chiamata di allarme viene inoltrata verso un numero esterno.

Il telefono di destinazione supporta la selezione a toni.

Se la chiamata di allarme viene effettuata tramite una connessione VoIP, le segnalazione DTMF deve avvenire tramite SIP-Info oppure RFC2833 (- Impostazione sulla base).

▶ Rispondere alla chiamata di allarme ▶ premere i tasti 9

La sorveglianza ambiente viene disattivata e il telefono torna in standby. Le impostazioni sul telefono in modalità sorveglianza ambiente (per es. nessuna suoneria) permangono finché non viene premuto il tasto del display **Spegni**.

**36**

La sorveglianza ambiente non può essere riattivata da remoto. Riattivazione: [pag. 35](#page-34-1)

# <span id="page-36-2"></span><span id="page-36-0"></span>**ECO DECT**

(dipendente anche dalla base associata)

Nei parametri iniziali l'apparecchio è impostato sulla portata massima. Viene così assicurata una gestione radio ottimale tra il telefono e la base. In stand-by il telefono non trasmette onde radio, è totalmente privo di radiazioni. La funzione Gigaset ECO DECT garantisce il contatto tra base e telefono con bassi segnali radio. Durante la conversazione i segnali radio si adattano automaticamente alla distanza tra la base e il telefono. Minore è la distanza tra base/cella DECT e telefono, minori sono le onde radio comunque sempre molto basse sui terminali DECT.

Per ridurre ulteriormente il segnale radio:

### <span id="page-36-3"></span>**Ridurre le onde radio fino all' 80 %**

<span id="page-36-4"></span>**▶ ■ ▶** ... con **E** selezionare **O** Impostazioni ▶ OK ▶ E ECO DECT ▶ OK ▶ Range **massimo Modifica** ( = disattivato)

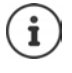

Con questa impostazione si riduce anche la portata.

Questa impostazione è incompatibile con l'uso del repeater che, al contrario, aumenta la portata.

### <span id="page-36-1"></span>**Annullare le onde radio in stand-by**

**▶ ●** ...con selezionare **8.** Impostazioni **▶ OK ▶ CO DECT** ▶ OK ▶ CO **radiazioni** ▶ Modifica ( $\mathbf{W}$  = attivato)

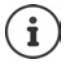

Perché sia possibile l'utilizzo della modalità **Zero radiazioni**, è necessario che tutti i terminali DECT collegati alla stessa base supportino questa funzione.

Se quando è attivata la funzione **Zero radiazioni** viene registrato sulla base un telefono, che non supporta questa funzione, la funzione **Zero radiazioni** viene disattivata automaticamente. Appena questo telefono viene de-registrato dalla base, la funzione **Zero radiazioni** viene riattivata automaticamente.

La connessione radio viene instaurata solo in presenza di chiamate in entrata e in uscita. L'instaurazione della connessione viene ritardata di circa 2 secondi.

Se è attivata la funzione **Zero radiazioni** non si ha alcuna visualizzazione della portata/ nessun allarme di portata sul display. Verificare se il telefono è sotto la copertura della base simulando una chiamata esterna.

■ sollevare il ricevitore ... si deve sentire il tono di libero.

# <span id="page-37-0"></span>**Protezione da chiamate indesiderate (Filtro chiamate)**

### <span id="page-37-2"></span>**Controllo orario per chiamate esterne**

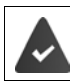

Data e ora sono impostate.

<span id="page-37-3"></span>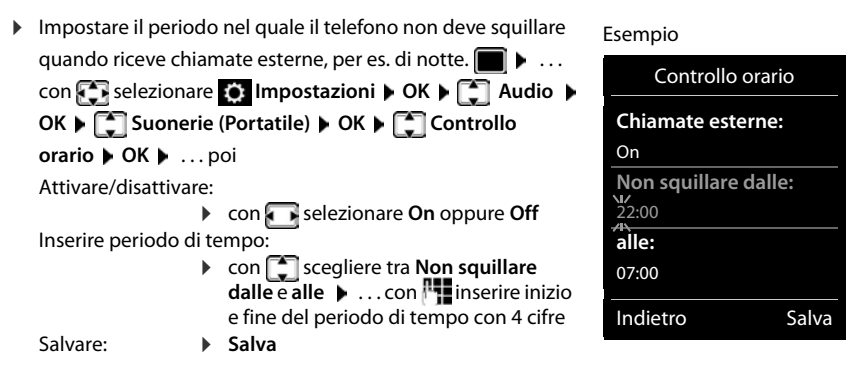

Il controllo orario ha effetto solo sul telefono sul quale è stato impostato.

Per i contatti ai quali nella rubrica è stata assegnata una melodia VIP, il telefono squilla anche nel periodo di controllo orario.

### **Protezione dalle chiamate indesiderate (Filtro chiamate)**

<span id="page-37-1"></span>Per le chiamate in entrata, per le quali è soppressa la trasmissione del numero (chiamate anonime), il telefono non squilla. Questa impostazione può essere effettuata sia per un solo telefono, che per tutti quelli registrati.

#### **Per un solo telefono**

**▶ ■ ▶ ...con 3 selezionare 8 Impostazioni ▶ OK ▶ 3 Audio ▶ OK ▶ 3 Suonerie (Portatile) OK GilenSeCh.Anonim Modifica**  $\boxed{\bullet}$  = attivato) . . . la chiamata viene segnalata solo visivamente sul display.

#### **Per tutti i terminali associati**

(solo su alcune basi Gigaset)

- **▶ ▶ ... con selezionare © Impostazioni ▶ OK ▶ Selefonia ▶ OK ▶ ChiamateAnonime • Modifica (M= attivato) • ... con selezionare Mod.di protezione**:
	- **Ness.protez.** Le chiamate anonime vengono segnalate come le chiamate in cui il numero è visibile sul display.
- **Silenzioso** Il telefono non squilla, le chiamate vengono segnalate solo visivamente sul display.
- **Blocco chiam** Il telefono non squilla e le chiamate non vengono segnalate neppure visivamente sul display. Il chiamante sente il tono di occupato.

Salvare l'impostazione: **Salva** 

### **Lista dei numeri bloccati (black list)**

```
(solo su alcune basi Gigaset: Wiki.gigasetpro.com)
```
<span id="page-38-0"></span>Attivando la lista dei numeri che si vogliono bloccare (al massimo 15 numeri), le chiamate da parte dei numeri inseriti in questa lista non vengono segnalate o vengono segnalate solo sul display. L'impostazione ha effetto su tutti i portatili registrati.

#### **Visualizzare/modificare la lista dei numeri bloccati**

- **▶ ▶** ... con < selezionare 
Selezionare in postazioni ▶ OK ▶ Telefonia ▶ OK ▶ Black List ▶ Modifica ▶ Numeri bloccati ▶ OK . . . viene visualizzata la lista dei numeri bloccati . . . opzioni possibili:
	- Creare voce: **★ Nuovo ▶ ... con inserire il numero** ▶ Salva cancellare voce:  $\longrightarrow \dots$ con selezionare la voce  $\blacktriangleright$  Cancella  $\dots$  la voce viene cancellata

#### **Inserire nella black list un numero presente nelle liste delle chiamate**

▶ **■ ▶** ... con **S** selezionare *C* Liste chiamate ▶ OK ▶ ... con S selezionare Chia**mate ricevute/Chiamate perse**  $\triangleright$  **OK**  $\triangleright$  ... con  $\cdot$  selezionare la voce  $\triangleright$  Opzioni  $\triangleright$  Copia **in black list OK**

#### **Impostare modalità di protezione**

- **▶ ▶** ... con selezionare **I** Impostazioni ▶ OK ▶ Telefonia ▶ OK ▶ Black List Modifica  $\leftarrow$  Mod.di protezione  $\rightarrow$  OK  $\rightarrow$  ... con selezionare la modalità di protezione desiderata:
	- **Ness.protez.** Tutte le chiamate vengono segnalate, anche quelle provenienti da numeri inclusi nella lista di protezione.
	- **Silenzioso** Il telefono non squilla, le chiamate vengono segnalate solo visivamente sul display.
	- **Blocco chiam** Il telefono non squilla e le chiamate non vengono segnalate neppure visivamente sul display. Il chiamante sente il tono di occupato.

<span id="page-38-1"></span>Salvare l'impostazione: **Salva** 

# <span id="page-39-0"></span>**Archivio Media-Pool**

<span id="page-39-4"></span>Nell'Archivio Media Pool del telefono sono memorizzati motivi musicali per suonerie e immagini che è possibile associare ai chiamanti (foto CLIP) o come screensaver. Nel telefono sono preimpostate diverse suonerie mono e polifoniche e immagini. È possibile scaricare motivi musicali e immagini da un PC ( $\rightarrow$  Gigaset QuickSync).

#### **Tipi di file multimediali:**

<span id="page-39-2"></span>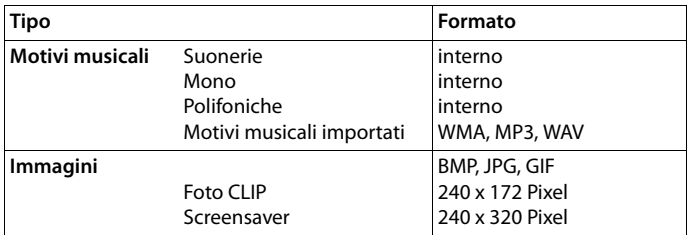

<span id="page-39-7"></span>Se non è disponibile memoria sufficiente, è necessario cancellare prima uno o piú immagini o motivi musicali.

### <span id="page-39-5"></span>**Gestire foto CLIP/motivi musicali**

**▶ ■ ▶ ... con**  $\begin{bmatrix} 5 \\ 1 \end{bmatrix}$  **selezionare ★ Altre funzioni ▶ OK ▶**  $\begin{bmatrix} 5 \\ 1 \end{bmatrix}$  **Archivio Media-Pool ▶ OK** . . . opzioni possibili:

Visualizzare foto CLIP:

<span id="page-39-3"></span>**Example 2 Foto CLIP**  $\triangleright$  OK  $\triangleright$  ...con  $\begin{bmatrix} 1 \end{bmatrix}$  selezionare immagine  $\triangleright$  Visua**liz.** . . . l'immagine selezionata viene visualizzata

Ascoltare motivi musicali:

**EXTIMOtivi musicali • OK •** ... con selezionare motivo musicale . . . si ascolta il motivo musicale selezionato

Impostare il volume: **Opzioni Regola il volume OK** . . . con selezionare volume **Salva**

<span id="page-39-1"></span>Rinominare immagine/motivo musicale:

- ▶ **Foto CLIP / selezionare Motivi musicali ▶ OK ▶ ... con** selezionare motivo musicale/immagine **Dopzioni Dimirima Dimirima** ... con < C cancellare il nome, con **inserire nuovo nome** > Salva
	- . . . la voce viene salvata con il nuovo nome

<span id="page-39-6"></span>Cancellare immagine/motivo musicale:

▶ **Considerationare Foto CLIP / Motivi musicali ▶ OK ▶** ... con selezionare motivo musicale/immagine **Dpzioni DCancella la voce** . . . la voce selezionata viene cancellata

Se non è possibile cancellare un'immagine/motivo musicale, questa opzione non è disponibile.

### <span id="page-40-5"></span>**Verificare la disponibilità di memoria**

Visualizzare la memoria disponibile per screensaver e foto CLIP.

**▶ ■ ▶ ... con SE** selezionare Altre funzioni ▶ OK ▶ C Archivio Media-Pool ▶ **OK**  $\blacktriangleright$   $\Box$  **Memoria disponibile**  $\blacktriangleright$  **OK** ... lo spazio di memoria disponibile viene indicato con una percentuale.

# <span id="page-40-1"></span><span id="page-40-0"></span>**Bluetooth**

<span id="page-40-3"></span>Il telefono può comunicare senza fili tramite Bluetooth™ con altri dispositivi che utilizzano questa tecnologia, per esempio per la connessione di auricolari Bluetooth.

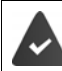

Il Bluetooth è attivato e i dispositivi sono registrati sul telefono.

<span id="page-40-2"></span>Possono essere collegati i seguenti dispositivi:

• Un auricolare bluetooth

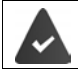

L'auricolare è compatibile con il profilo **Auricolare** o **Handsfree**. Se entrambi i profili sono disponibili, la comunicazione avviene tramite il profilo Handsfree.

Per instaurare la connessione possono essere necessari fino a 5 secondi, sia per l'impegno linea dagli auricolari e per la trasmissione agli auricolari, che per la chiamata dagli auricolari.

• È possibile registrare fino a 5 dispositivi dati (PC, tablet o telefoni cellulari) per il trasferimento di voci della rubrica come vCard oppure per lo scambio dati con il PC.

Per ulteriori utilizzi dei numeri di telefono, devono essere salvati i prefissi (nazionale, locale) nel telefono.

Istruzioni per l'uso per dispositivi Bluetooth istruzioni per l'uso dei dispositivi.

#### <span id="page-40-4"></span>**Attivare/disattivare la modalità Bluetooth**

**▶ ■ ▶ ... con**  $\begin{bmatrix} \bullet \\ \bullet \end{bmatrix}$  **selezionare** <br>**Bluetooth** ▶ OK ▶  $\begin{bmatrix} \bullet \\ \bullet \end{bmatrix}$  Attiva ▶ **Modifica** ( $\mathbf{V}$  = attivato)

In stand-by, sul display del telefono si visualizza la modalità Bluetooth attivata con il simbolo  $\ddot{\mathbf{\hat{x}}}$ .

### <span id="page-41-2"></span>**Registrare un dispositivo Bluetooth**

La distanza tra il telefono in modalità Bluetooth e il dispositivo Bluetooth collegato (auricolari o dispositivo dati) non deve essere superiore a 10 m.

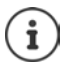

La registrazione di un auricolare sovrascrive la registrazione di un auricolare già registrato.

Se deve essere registrato un auricolare, che è già stato registrato su un altro dispositivo, è necessario disassociare la connessione precedente, prima di effettuarne una nuova.

- **▶ ▶ ... con CE** selezionare <br>**Bluetooth ▶ OK ▶ Cerca un auricolare** / Cerca **disposit. dati OK** . . . parte la ricerca (può durare fino a 30 secondi) . . . vengono visualizzati i nomi dei dispositivi individuati . . . opzioni possibili: Registrare il dispositivo:
	- **Dispositive Associa dispositivo A** OK **A** ... con **inserire il** PIN del dispositivo Bluetooth da registrare **▶ OK** . . . il dispositivo viene inserito nella lista dei dispositivi conosciuti

Visualizzare le informazioni di un dispositivo:

- ▶ ... eventualmente con selezionare dispositivo ▶ Visualiz. ... vengono visualizzati il nome e l'indirizzo del dispositivo
- Ripetere ricerca: ¤ **Opzioni Ripeti la ricerca OK**

Annullare ricerca: ¤ **Annulla**

### <span id="page-41-0"></span>**Modificare la lista dei dispositivi registrati**

#### **Aprire la lista**

**▶ ■ ▶** ... con Selezionare 8 Bluetooth ▶ OK ▶ Selezionare 8 Bluetooth ▶ OK ▶ Selezionare 8 Bluetooth ▶ OK → ... vengono elencati i dispositivi già registrati, un simbolo indica il tipo di dispositivo

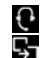

Auricolare Bluetooth

Dispositivo dati Bluetooth

Se è collegato un dispositivo, nella parte alta del display si visualizza il relativo simbolo, invece del simbolo  $\,$  .

#### **Modificare la lista dei dispositivi registrati**

**▶ ■ ▶** ... con selezionare **B** Bluetooth ▶ OK ▶ ■ Dispositivi registrati ▶ OK ▶ ... con selezionare la voce . . . opzioni possibili:

Visualizzare voce: ¤ **Visualiz.** . . . vengono visualizzati il nome e l'indirizzo del dispositivo **b** indietro con OK

<span id="page-41-1"></span>Cancellare dispositivo Bluetooth:

**▶ Opzioni ▶ Cancella la voce ▶ OK** 

Modificare nome: ▶ Opzioni ▶ Modifica il nome ▶ OK ▶ ... con **|| modificare il** nome **Salva**

Se viene cancellato un dispositivo Bluetooth acceso, tenterà probabilmente di ricollegarsi come "dispositivo non registrato" .

### **Accettare/rifiutare un dispositivo Bluetooth non registrato**

Se un dispositivo Bluetooth non registrato nella lista dei dispositivi cerca di stabilire una connessione con il telefono, compare la richiesta di inserire il PIN del dispositivo Bluetooth (bonding).

- 
- Rifiutare:  $\rightarrow$  premere il tasto indietro
- 
- Accettare: ▶ ... con **|| i**nserire il PIN del dispositivo Bluetooth ▶ OK ▶ ... attendere la conferma del PIN . . . poi

Per memorizzarlo nella lista dei dispositivi registrati: **Sì**

Per utilizzare il dispositivo solo temporaneamente: **No** . . . la connessione Bluetooth instaurata verrà mantenuta finché il dispositivo si trova nell'area di copertura o fino a quando verrà disattivato.

### <span id="page-42-2"></span>**Modificare il nome Bluetooth del telefono**

Questo è il nome con il quale il telefono si presenta ad un altro dispositivo Bluetooth.

**▶ ■ ▶** ... con selezionare **Bluetooth ▶ OK ▶ ■ Proprio dispositivo** ▶ OK ... vengono visualizzati il nome e l'indirizzo del dispositivo **|Modifica | .** . . . con **| . .** modificare il nome **Salva** 

# <span id="page-42-1"></span><span id="page-42-0"></span>**Funzioni aggiuntive tramite l'interfaccia PC**

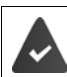

Il programma **Gigaset QuickSync** è installato sul computer.

 $\dot{E}$  possibile scaricarlo alla pagina  $\rightarrow$  [gigaset.com/quicksync](http://www.gigaset.com/quicksync)

#### <span id="page-42-3"></span>Funzioni di QuickSync:

- sincronizzare la rubrica telefonica del telefono con Microsoft® Outlook®,
- caricare foto CLIP (.bmp) dal computer sul telefono,
- caricare immagini (.bmp) come screensaver dal computer al telefono,
- caricare motivi musicali (suonerie) dal computer al telefono,
- aggiornare il firmware.
- sincronizzazione Cloud con Google™
- ¤ Collegare il telefono con il computer tramite Bluetooth o tramite un cavo dati USB.

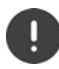

Collegare il telefono **direttamente** al computer, **non** tramite un Hub USB.

### **Trasferire dati**

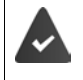

- Trasferimento dati tramite Bluetooth:
- il computer dispone di Bluetooth;
- non è collegato alcun cavo USB. Se viene collegato un cavo USB durante una connessione Bluetooth in corso, questa viene interrotta.
- ▶ Avviare il programma **Gigaset QuickSync** sul computer.

Durante la trasmissione dati tra telefono e PC, nel display viene visualizzato **Trasferimento dati in corso**. Durante questo periodo non è possibile inserire nulla tramite la tastiera e le chiamate in arrivo vengono ignorate.

### <span id="page-43-0"></span>**Effettuare l'aggiornamento del firmware**

- **▶** Collegare il telefono e il PC con un cavo dati USB ▶ avviare Gigaset QuickSync ▶ instaurare la connessione con il telefono
- ▶ Avviare l'aggiornamento in Gigaset QuickSync . . . è possibile trovare informazioni nell'Help di **Gigaset QuickSync**

La procedura di aggiornamento può durare fino a 10 minuti (escluso il tempo di download).

I dati vengono scaricati dal server di aggiornamento, la tempistica dipende dalla velocità della vostra connessione internet.

Il display del telefono viene spento, Il tasto messaggi  $\Box$  lampeggia.

Al termine della procedura di aggiornamento, il telefono si riavvia automaticamente.

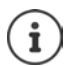

Se la funzione è supportata dalla base/dal router, il firmware può anche essere aggiornato direttamente tramite connessione radio DECT ( $\rightarrow$  Aggiornam. Portatile).

#### **Procedura in caso di errore**

Se la procedura di aggiornamento dovesse fallire o se il telefono dopo tale procedura non funzionasse più correttamente, ripetere la procedura di aggiornamento:

- **▶ Terminare il programma "Gigaset QuickSync"** sul PC ▶ Rimuovere il cavo dati USB dal telefono I Staccare il cavo di alimentazione dall'apparecchio I Reinserire il cavo di alimentazione
- ▶ Ripetere la procedura di aggiornamento del firmware come descritto

Se la procedura di aggiornamento dovesse fallire ripetutamente, o se non fosse possibile instaurare una connessione con il PC, effettuare **l'aggiornamento in modalità di emergenza**:

- **▶ Terminare il programma "Gigaset QuickSync" sul PC ▶ Rimuovere il cavo dati USB dal** telefono Staccare il cavo di alimentazione dall'apparecchio
- **Premere contemporaneamente i tasti 4** e  $\overline{6}$ , e tenerli premuti **•** Reinserire il cavo di alimentazione
- Rilasciare i tasti  $\boxed{4}$  e $\boxed{6}$
- ▶ Effettuare l'aggiornamento del firmware come indicato

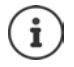

Effettuare sempre anche un salvataggio sul PC delle immagini e dei motivi musicali personali salvati sul telefono perché questi file vengono cancellati durante la procedura di **aggiornamento in modalità di emergenza**.

**La disponibilità e l'uso delle funzioni potrebbero essere differenti sul telefono, questo dipende dal tipo di base o router al quale il telefono è stato registrato.**

# **Impostare il telefono**

### <span id="page-44-3"></span><span id="page-44-0"></span>**Modificare la lingua**

**▶ ■ ▶ ... con < Relezionare** 8 Impostazioni ▶ OK ▶ < ILingua ▶ OK ▶ ... con selezionare lingua **Scegli ( =** selezionata**)**

<span id="page-44-4"></span>Se è impostata una lingua incomprensibile:

**• i premere lentamente** e consecutivamente i tasti  $\boxed{9}$   $\boxed{5}$  **)** ... con selezionare la lingua correttapremere il tasto funzione a destra

### <span id="page-44-2"></span>**Display e tastiera**

#### <span id="page-44-1"></span>**Screensaver**

Come screensaver sono disponibili orologio digitale o analogico, Servizi Info e diverse immagini. Inoltre è possibile visualizzare in standby lo schema dei nomi degli utenti ai quali sono stati assegnati gli 8 tasti di chiamata rapida situati 4 a destra e 4 a sinistra del display.

- **▶ ▶ ... con Selezionare © Impostazioni ▶ OK ▶ COISplay + Tastiera ▶ OK ▶ Screensaver Modifica** ( $\mathbf{V}$  = attivato) ... poi Attivare/disattivare:  $\rightarrow$  Attiva: . . . con selezionare On oppure Off Selezionare screensaver:
	- ▶ **Example 3 Scegli il preferito ▶ ...** con selezionare screensaver **(Tasti Chiam.Rap. / Orologio digitale / Orologio analogico / Servizi Info / <**immagini**> / Slideshow)**

Visualizzare screensaver:

¤ **Visualiz.**

Salvare l'impostazione:

¤ **Salva**

Lo screensaver si attiva circa 10 secondi dopo che il telefono è tornato in stand-by.

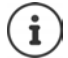

Vengono messe a disposizione tutte le immagini della cartella **Screensaver** dell'**Archivio Media-Pool**.

#### **Uscire dall'impostazione dello screensaver**

**•** premere il tasto indietro  $\leftarrow \dots$  il display va in standby

#### **Nota sulla visualizzazione di servizi informativi**

(solo con Gigaset N510 IP PRO o un'altra base Gigaset IP)

I **Servizi Info** sono attivati dal configuratore web.

Il telefono è connesso a internet.

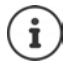

Il tipo di Servizi Info per il telefono è impostato sul server di Gigaset.net su internet. Quando non sono disponibili informazioni, viene visualizzato l' **Orologio digitale**, finché saranno nuovamente disponibili informazioni.

### **Attivare/disattivare l'Info Ticker**

(solo con Gigaset N510 IP PRO o un'altra base Gigaset IP)

Le informazioni ricevute via internet dai **Servizi Info** impostati come screensaver vengono visualizzate come testo scorrevole quando il telefono è in stato di stand-by.

**▶ ■ ▶ ... con SP** selezionare **D** Impostazioni ▶ OK ▶ SP Display + Tastiera ▶ OK ▶ **1** Info Ticker **Modifica** (**N** = attivato)

Il Ticker si avvia non appena il telefono va in stand-by. Se sul display viene visualizzata una notifica, l'Info Ticker non viene visualizzato.

### <span id="page-45-1"></span>**Caratteri grandi**

Per migliorare la leggibilità, scegliere la visualizzazione di caratteri e simboli ingranditi nelle liste delle chiamate e nella rubrica. Sul display verrà visualizzata una sola voce per volta ed i nomi eventualmente saranno abbreviati.

**▶ ■ ▶ ... con selezionare © Impostazioni ▶ OK ▶ ■ Display + Tastiera ▶ OK ▶ Caratteri grandi • Modifica (** = attivato)

### <span id="page-45-2"></span>**Schemi colore**

I caratteri possono essere visualizzati in diversi colori.

**▶ ■ ▶ ... con**  $\Gamma$  **selezionare**  $\Omega$  **Impostazioni ▶ OK ▶**  $\Gamma$  **Display + Tastiera ▶ OK ▶ Schemi di colore > OK > ...** con selezionare lo schema colore desiderato >  $Scegli$  ( $\bigcirc$ ) = attivato)

### <span id="page-45-0"></span>**Attivare/disattivare il blocco tasti automatico**

Bloccare la tastiera automaticamente, quando il telefono si trova in stand-by per circa 15 secondi.

**Example 2** ... con **For** selezionare **In Impostazioni**  $\triangleright$  **OK**  $\triangleright$  **C**<sub>1</sub> Display + Tastiera  $\triangleright$  OK  $\triangleright$ **Blocco tasti auto • Modifica (** = attivato)

### <span id="page-46-0"></span>**Regolare il volume di ricevitore/viva voce**

<span id="page-46-4"></span>Il volume di ricevitore e viva voce può essere impostato su 5 livelli indipendentemente l'uno dall'altro.

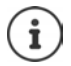

Le modifiche vengono salvate in modo permanente solo nel **Profilo Personale**.

#### **Durante una conversazione**

 $\Box$  **Regola il volume**  $\Box$  ... con  $\Box$  selezionare il volume  $\Box$  Salva ... l'impostazione viene salvata

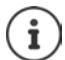

Senza confermare il salvataggio, l'impostazione viene salvata in modo automatico dopo circa 3 secondi.

#### **In stand-by**

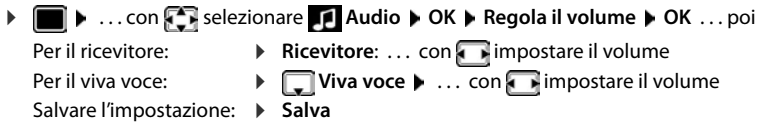

### <span id="page-46-1"></span>**Profili ricevitore**

Selezionare il profilo del ricevitore per adattare il telefono in modo ottimale alla situazione ambientale. Verificare qual è il profilo più adatto alle proprie esigenze.

**▶ ■ ▶ ...con Selezionare Audio ▶ OK ▶ Selezionare Audio ▶ OK ▶ Contract Del Ricevitore ▶ OK ▶ ...con** selezionare il profilo **Volume alto** o **Volume basso**  $\triangleright$  **Scegli (O** = selezionato)

### <span id="page-46-2"></span>**Suonerie**

#### <span id="page-46-3"></span>**Volume della suoneria**

**▶ ■ ▶ ... con <sup>5</sup> aslezionare Audio ▶ OK ▶ [** $\bigcap$  **Suonerie (Portatile) ▶ OK ▶ Regola il volume ▶ OK ▶** ... con  $\lceil \frac{1}{n} \rceil$  selezionare **Chiamate interne ed appuntamenti** oppure **Chiamate esterne**  $\blacktriangleright$  ... con **in** impostare il volume in 5 livelli oppure Crescendo (volume in aumento progressivo) Salva

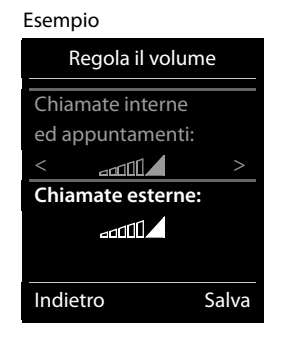

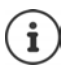

Le modifiche vengono salvate in modo permanente solo nel **Profilo Personale**.

#### <span id="page-47-1"></span>**Melodia della suoneria**

Impostare suonerie diverse per chiamate interne ed esterne per ogni connessione di ricezione disponibile del telefono (**Linea analogica**, **IP1**) oppure impostare la stessa suoneria per **Tutte le chiamate**.

**▶ ■ ▶ ... con selezionare Audio ▶ OK ▶ Suonerie (Portatile) ▶ OK ▶ T** Melodie  $\triangleright$  OK  $\triangleright$  ... con **S** selezionare la connessione  $\triangleright$  ... con **s** selezionare la rispettiva suoneria/melodia **| Salva** 

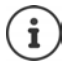

Il telefono viene riconosciuto dalla base come fosse un portatile DECT anche se si presenta come un telefono da tavolo, per cui nel menu viene chiamato comunque portatile.

#### **Attivare/disattivare la suoneria**

#### <span id="page-47-2"></span>**Disattivare permanentemente una suoneria**

Con il tasto asterisco: ¤ Premere il tasto **a lungo**

Tramite il profilo acustico **Silenzioso**: ¤ Con il tasto impostare il **Profilo Silenzioso**

... nella barra di stato appare XI

#### **Attivare permanentemente una suoneria**

Suoneria disattivata con il tasto asterisco:

**▶** Premere il tasto  $\overline{)}$  a lungo

Suoneria disattivata tramite il profilo acustico **Silenzioso**:

**▶ Con il tasto** impostare il **Profilo Volume alto** o il **Profilo Personale** 

#### **Disattivare la suoneria per la chiamata in corso**

¤ **Silenzia**

### <span id="page-47-0"></span>**Attivare/disattivare il tono di attenzione (Beep)**

Invece della suoneria, attivare un tono di attenzione (Beep):

- ▶ ... con il tasto profili | selezionare il Profilo Silenzioso ▶ premere Beep entro 3 secondi
	- ... nella barra di stato si visualizza il simbolo

Disattivare il tono di attenzione:  $\blacktriangleright$  ... con il tasto profili **constants and interacts** 

### <span id="page-48-2"></span>**Attivare/disattivare i toni di avviso**

Il telefono segnala acusticamente le diverse attività e situazioni. Questi toni di avviso possono essere attivati o disattivati indipendentemente l'uno dall'altro.

**▶ ■ ▶ ... con**  $\Box$  selezionare <br> **Audio ▶ OK ▶**  $\Box$  Toni di avviso ▶ OK ... poi Tono dei tasti:  $\rightarrow$  **Tono dei tasti:** ... con selezionare **On** oppure **Off** Tono di conferma/errore dopo l'inserimento, tono di avviso alla ricezione di un nuovo messaggio: **F** Toni di conferma **b** ... con **selezionare On** oppure Off Tono di avviso, quando il telefono si trova al di fuori della portata della base:  $\blacktriangleright \Box$  **Fuori copertura:** ... con selezionare **On** oppure **Off** 

Salvare l'impostazione: **▶ Salva** 

### <span id="page-48-0"></span>**Selezione rapida per numeri e funzioni**

**Tasti numerici:** Nei tasti  $\boxed{0}$  e da  $\boxed{2}$  a  $\boxed{9}$  può essere associato un **numero presente in rubrica** per poterlo chiamare in modo rapido.

**Tasti funzione:** I tasti funzione situati sotto al display sono associati ad una **funzione** che tuttavia può essere modificata.

La selezione del numero/l'attivazione della funzione, avviene premendo il tasto nel quale numero o funzione sono memorizzati.

### <span id="page-48-1"></span>**Assegnare numeri telefonici ai tasti della tastiera (selezione rapida)**

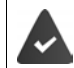

Il tasto della tastiera a cui si vuole associare il numero è vuoto.

¤ Premere **a lungo** il tasto della tastiera a cui associare il numero

#### oppure

**• premere brevemente** il tasto della tastiera **• premere il tasto funzione Chiamata rapida** 

Si apre la rubrica telefonica.

**▶ ...con** Selezionare voce ▶ OK ▶ ... eventualmente con selezionare numero ▶ OK . . . la voce è stata associata al tasto della tastiera.

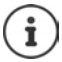

Se successivamente la voce della rubrica viene cancellata, questo non ha effetto sull'assegnazione al tasto.

#### **Selezionare un numero**

- **Premere a lungo** il tasto della tastiera . . . il numero viene selezionato immediatamente oppure
- ¤ premere il tasto della tastiera **brevemente** . . . sul tasto funzione sinistro viene visualizzato il numero/il nome (eventualmente abbreviato). . . premere il tasto funzione . . . il numero viene selezionato

#### **Impostare il telefono**

#### **Modificare l'assegnazione di un tasto**

**▶ Premere brevemente** il tasto della tastiera interessato ▶ Modifica . . . si apre la rubrica telefonica . . . opzioni possibili:

Modificare l'assegnazione:

▶ ... con selezionare la voce ▶ OK ▶ ... eventualmente selezionare il numero **OK**

cancellare l'assegnazione:

¤ **Cancella**

### **Assegnare funzioni ai tasti funzione / Modificare l'assegnazione**

¤ In stand-by premere **a lungo** il tasto funzione sinistro o destro . . . si apre la lista delle funzioni assegnabili ai tasti  $\blacktriangleright$  ... con  $\Box$  selezionare la funzione  $\blacktriangleright$  OK ... opzioni possibili:

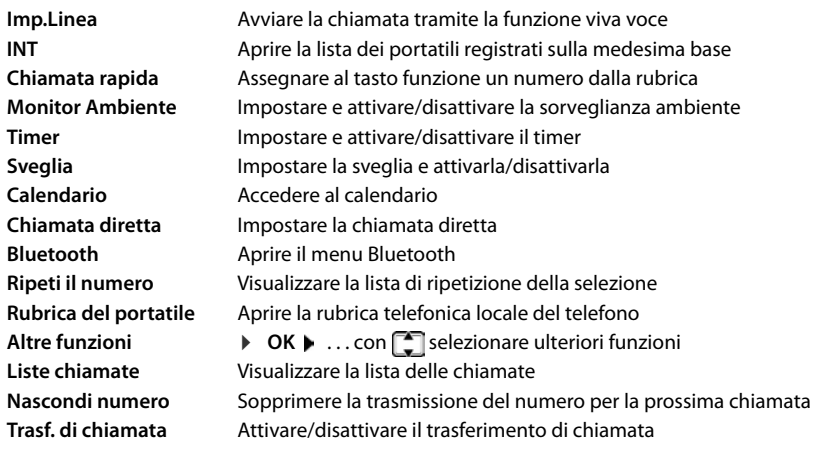

<span id="page-49-1"></span><span id="page-49-0"></span>La lista delle opzioni disponibili dipende dalla base.

#### **Avviare la funzione**

In stand-by: premere il tasto funzione **brevemente** . . . la funzione assegnata viene avviata.

### **Modificare il nome di una connessione (linea)**

(solo su un router CAT-iq 2.1 o una base Gigaset)

**▶ ■ ▶ ... con < B** selezionare ● Impostazioni ▶ OK ▶ C Telefonia ▶ OK ▶ C Linee ▶ OK . . . vengono visualizzate tutte le connessioni (linee) disponibili ▶ . . . con selezionare la connessione **DE** OK **P C** Nome della linea **D** OK **P** . . . con **P** modificare il nome della connessione **Salva** 

### <span id="page-50-2"></span>**Assegnare il telefono a una connessione (linea)**

(solo su un router CAT-iq 2.1 o una base Gigaset)

É possibile assegnare più portatili a una connessione. Le chiamate in arrivo verso il numero di una connessione vengono inoltrate a tutti i portatili assegnati a tale connessione.

**EXECUPTER IMPORTER IMPOSTAZIONI DK TE** Telefonia **DK TE** Linee ▶ OK ▶ ... con selezionare la connessione ▶ OK ▶ Seleziona i portatili ... vengono visualizzati tutti i telefoni registrati  $\blacktriangleright$  ... con  $\Box$  selezionare il portatile  $\blacktriangleright$ **Modifica** ( $\overline{M}$  = il telefono è assegnato)

### <span id="page-50-1"></span>**Consentire/bloccare le chiamate multiple**

(solo su un router CAT-iq 2.1 o una base Gigaset)

Se la funzione è attivata, è possibile effettuare più conversazioni contemporanee.

**EXECUPTER IN ... con Fig. selezionare <b>I** impostazioni **D** OK **D** Fig. Telefonia **D** OK **D** Fig. Linee **DGK D** ... con **c**elezionare la connessione **DGK C** Chiam. multiple **D Modifica** ( $\mathbf{V}$  = attivato)

### <span id="page-50-3"></span>**Consentire/bloccare l'inclusione**

(solo su un router CAT-iq 2.1 o una base Gigaset)

Se la funzione è attivata, un utente interno può includersi in una conversazione tra un utente interno ed uno esterno e parteciparvi (conferenza).

**EXECUPTER** Selezionare **I** Impostazioni **DOK Telefonia DOK Telefonia Linee**  $\triangleright$  OK  $\triangleright$  ... con  $\begin{bmatrix} \cdot\cdot\cdot \\ \cdot\cdot\cdot \end{bmatrix}$  selezionare la connessione  $\triangleright$  OK  $\triangleright$   $\begin{bmatrix} \cdot\cdot\cdot \\ \cdot\cdot\cdot \end{bmatrix}$  Inclusione Interna  $\triangleright$  $OK$  **Modifica** ( $\mathbf{W}$  = attivato)

### <span id="page-50-4"></span><span id="page-50-0"></span>**Modificare il PIN del telefono**

Il telefono può essere protetto con un PIN dall'uso non autorizzato. Il PIN del telefono deve essere inserito per es. per disattivare il blocco tasti.

Modificare il PIN a 4 cifre del telefono (impostazioni iniziali: **0000**):

**▶ ■ ▶ ... con**  $\Gamma$  **selezionare**  $\Omega$  **Impostazioni ▶ OK ▶**  $\Gamma$  **Sistema ▶ OK ▶**  $\Gamma$  **PIN del portatile • OK •** ... con **inserire il PIN attuale** • **OK •** ... con **inserire il nuovo PIN** del portatile **OK**

### **Aggiornamento del telefono via radio (SUOTA)**

<span id="page-51-0"></span>Il telefono supporta l'aggiornamento del firmware tramite connessione radio DECT con la base/ il router (SUOTA = Software Update Over The Air).

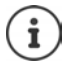

<span id="page-51-1"></span>Questa funzione deve essere supportata anche dalla base/dal router al quale è registrato il telefono (**+** [wiki.gigasetpro.com](http://wiki.gigasetpro.com))

Se la base/il router non supporta tale funzione, il firmware può essere aggiornato tramite un cavo USB e **Gigaset Quick Sync**.

Quando è disponibile un nuovo firmware appare un messaggio.

¤ Avviare l'aggiornamento del firmware scegliendo **Sì**.

Avvio manuale dell'aggiornamento del firmware:

**▶ ●** ... con  $\begin{bmatrix} \bullet \\ \bullet \end{bmatrix}$  selezionare  $\begin{bmatrix} \bullet \\ \bullet \end{bmatrix}$  Impostazioni ▶ OK ▶  $\begin{bmatrix} \bullet \\ \bullet \end{bmatrix}$  Sistema ▶ OK ▶  $\begin{bmatrix} \bullet \\ \bullet \end{bmatrix}$  Aggior**nam. Portatile ▶ OK ▶ Aggiorna ▶ OK ▶ OK ...se è disponibile un nuovo firmware viene** avviato l'aggiornamento

L'aggiornamento può richiedere fino a 30 minuti, durante i quali il telefono può essere utilizzato con delle restrizioni.

### **Ripristinare i parametri iniziali del telefono**

Resettare impostazioni individuali e modifiche apportate.

**▶ ■ ▶ ... con Selezionare 3 Impostazioni ▶ OK ▶ Sistema ▶ OK ▶ Seset** del portatile ▶ OK ▶ Sì . . . vengono ripristinati i parametri iniziali del telefono

Le seguenti impostazioni non vengono inizializzate:

- la registrazione del telefono sulla base
- data e ora
- le voci della rubrica telefonica e le liste delle chiamate

# **Appendice**

# <span id="page-52-3"></span><span id="page-52-1"></span><span id="page-52-0"></span>**Assistenza clienti e supporto**

#### Avete domande?

Potrete ricevere informazioni e un supporto rapido consultando le presenti istruzioni per l'uso o il sito [gigasetpro.com.](http://www.gigasetpro.com)

Per informazioni sui vari argomenti

- Products (Prodotti)
- Documents (Documentazione)
- Interop (Interoperabilità)
- Firmware
- FAQ (Domande frequenti)
- Support (Supporto)

consultate il sito [wiki.gigasetpro.com.](http://wiki.gigasetpro.com)

In caso di domande più complesse relative al vostro prodotto Gigaset potete rivolgervi al vostro rivenditore.

# <span id="page-52-5"></span><span id="page-52-2"></span>**Dichiarazione di rispetto delle Direttive UE applicabili**

### <span id="page-52-6"></span>**Direttive Comunitarie**

Si certifica la conformità del prodotto a tutte le Direttive Europee in vigore e relative leggi di recepimento nazionali quali CE, ErP (Ecodesign), RAEE2, RoHS, Batterie, Reach, ove applicabili (vedere apposite dichiarazioni ove richiesto).

#### <span id="page-52-4"></span>**Dichiarazione CE di Conformità**

Con la presente Gigaset Communications GmbH, in qualità di fabbricante con sede nell'Unione Europea, dichiara che il terminale radio Gigaset Maxwell C è conforme ai requisiti essenziali ed alle altre disposizioni pertinenti stabilite dalla Direttiva RED 2014/53/UE.

Questo terminale è progettato per l'uso in qualunque paese del mondo. Al di fuori della Comunità Economica Europea e della Svizzera è soggetto alle specifiche omologazioni nazionali.

Ogni requisito specifico del Paese è stato tenuto in debita considerazione.

Copia integrale della dichiarazione CE di conformità è disponibile al seguente indirizzo Internet: [gigasetpro.com/docs.](http://www.gigasetpro.com/docs)

Aprire il file **"Italian Declarations of Conformity"** per cercare ciò che vi serve. Qualora il documento non fosse disponibile significa che il prodotto è internazionale e quindi va cercato nel file **"International Declarations of Conformity"**. Verificare la presenza di ciò che vi serve in entrambe i file. Qualora si tratti di un terminale composto da parti separate come la base ed il portatile potrebbe essere disponibile un documento per ognuna delle parti.

In caso di dubbi o problemi potete richiedere la dichiarazione CE telefonando al Servizio Clienti.

### **Certificazione SAR**

Questo apparato è un ricetrasmettitore radio conforme a tutti i requisiti internazionali vigenti sulla limitazione dell'esposizione della popolazione ai campi elettromagnetici come forma di protezione della salute. Sono state considerate sia le direttive Europee EN sia le raccomandazioni sviluppate e verificate da organizzazioni scientifiche indipendenti, ove applicabili data la bassa potenza emessa, nel corso di studi scientifici e valutazioni regolari ed esaustive. I limiti sono parte di una lista di raccomandazioni più estesa per la protezione della popolazione. L'unità di misura indicata dal Consiglio Europeo per quando riguarda il limite per i dispositivi mobili è il "Tasso di assorbimento specifico" (SAR) e il limite è stabilito in 2,0 W/Kg su circa 10 grammi di tessuto. Risponde alle direttive della Commissione Internazionale per la Protezione dalle Radiazioni Non Ionizzanti (ICNIRP).

In considerazione delle potenze estremamente basse rispetto ai limiti considerati sicuri dalle norme internazionali si ritiene che gli eventuali apparati portatili di questo tipo possano essere utilizzati a diretto contatto con il corpo senza rischio alcuno.

Ai portatori di apparati elettromedicali ad uso personale, che siano impiantati o no, è sempre comunque consigliato il parere del costruttore dell'apparato e/o del medico specialista di fiducia che considererà anche lo stato di salute di ogni singolo paziente in caso di patologie conclamate.

### <span id="page-53-1"></span>**Tuteliamo l'ambiente**

### **Certificazioni della fabbrica che ha costruito il vostro apparato**

Il vostro telefono è stato interamente progettato e costruito in **GERMANIA** da Gigaset Communications nella modernissima fabbrica di Bocholt, fabbrica a bassissimo impatto ambientale e ad altissimo contenuto tecnologico.

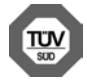

Gigaset Communications GmbH è certificata in conformità alle norme internazionali ISO 14001 e ISO 9001.

**ISO 14001 (Certificazione Ambientale):** da settembre 2007.

**ISO 9001 (Certificazione del Sistema Qualità):** da febbraio 1994.

Le certificazioni sono state rilasciate dal TÜV SÜD Management Service GmbH, uno dei più autorevoli Organismi Certificatori Indipendenti a livello mondiale.

### <span id="page-53-0"></span>**Informazioni agli utenti per lo smaltimento degli apparati a fine vita**

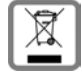

**Eco-contributo RAEE assolto ove dovuto N° Iscrizione Registro A.E.E.: IT08010000000060**

**Ai sensi del D. Lgs. 14-03-2014, n. 49: "Attuazione della Direttiva RAEE 2 2012/19/UE sui rifiuti di apparecchiature elettriche ed elettroniche" e successivi emendamenti.**

Il simbolo del cassonetto barrato riportato sull'apparecchiatura indica che il prodotto alla fine della propria vita utile deve essere raccolto separatamente dagli altri rifiuti.

L'utente dovrà, pertanto, conferire l'apparecchiatura giunta a fine vita agli idonei centri di raccolta differenziata dei rifiuti elettrici ed elettronici, oppure riconsegnarla al rivenditore al momento dell'acquisto di una nuova apparecchiatura di tipo equivalente, in ragione di uno a uno.

L'adeguata raccolta differenziata per l'avvio successivo dell'apparecchiatura dismessa al riciclaggio, al trattamento e allo smaltimento ambientalmente compatibile contribuisce ad evitare possibili effetti negativi sull'ambiente e sulla salute e favorisce il riciclo dei materiali di cui è composta l'apparecchiatura.

Lo smaltimento abusivo del prodotto da parte dell'utente comporta l'applicazione delle sanzioni di cui alle normative di legge vigenti.

Gli utenti professionali che, contestualmente alla decisione di disfarsi delle apparecchiature a fine vita, effettuino l'acquisto di prodotti nuovi di tipo equivalente adibiti alle stesse funzioni, potranno concordare il ritiro delle vecchie apparecchiature contestualmente alla consegna di quelle nuove.

### **Smaltimento (solo per la Svizzera)**

#### **Nota concernente il riciclaggio**

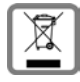

Questo apparecchio non deve in nessun caso essere eliminato attraverso la spazzatura normale alla fine della propria funzione.

Lo si deve invece portare o ad un punto di vendita oppure ad un punto di smaltimento per apparecchi elettrici e elettronici secondo l'ordinanza concernente la restituzione, la ripresa e lo smaltimento degli apparecchi elettrici ed elettronici (ORSAE).

I materiali sono riutilizzabili secondo la propria denominazione. Con la riutilizzazione, o tutt'altro impiego di questi materiali, contribuite in maniera importante alla protezione dell'ambiente.

### <span id="page-54-1"></span>**Cura**

Pulire l'apparecchio con un panno **umido** oppure antistatico. Non usare solventi o panni in microfibra. Non utilizzare in **nessun caso** un panno asciutto poiché si potrebbero generare cariche elettrostatiche.

In rari casi il contatto dell'apparecchio con sostanze chimiche può determinare un'alterazione della superficie. La varietà di prodotti chimici disponibili sul mercato e la loro continua evoluzione non consente di verificare quale sia l'effetto che l'uso di ogni singola sostanza potrebbe causare.

È possibile eliminare con cautela i danni alle superfici lucide con i lucidanti per display dei telefoni cellulari.

# <span id="page-54-0"></span>**Contatto con liquidi**

L'apparato non va portato assolutamente a contatto con liquidi.

Qualora ciò accadesse scollegare tutte le spine eventualmente collegate (corrente e/o cavi di rete) quindi:

- 1 Spegnerlo.
- 2 Lasciar defluire il liquido dall'apparato.
- 3 Asciugare tutte le parti.
- 4 Conservare l'apparato per almeno 72 ore con il vano batterie (se presenti) aperto e la tastiera (se presente) rivolta verso il basso in un luogo caldo e asciutto (assolutamente non in forno).
- 5 Provare ad accendere l'apparato solo quando è ben asciutto, in molti casi sarà possibile rimetterlo in funzione.

I liquidi, tuttavia, lasciano residui di ossidazioni interne causa di possibili problemi funzionali. Ciò può avvenire anche se l'apparato viene tenuto (anche immagazzinato) ad una temperatura troppo bassa, infatti, quando viene riportato a temperatura normale, al suo interno può formarsi della condensa che può danneggiarlo. Tali problemi, conseguenti da ossidazioni per contatto con liquidi o umidità, non sono coperti da garanzia.

<span id="page-55-1"></span>**Contract Contract** 

# <span id="page-55-0"></span>**Dati tecnici**

### <span id="page-55-2"></span>**Potenza assorbita dal telefono**

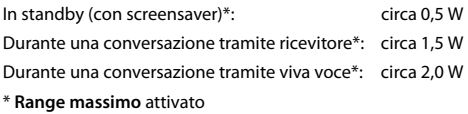

### **Dati tecnici generali**

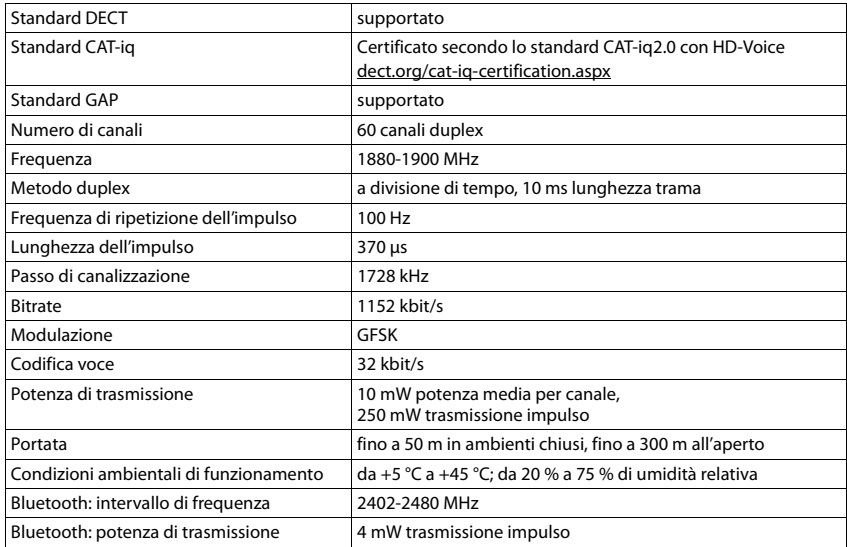

# <span id="page-56-0"></span>**Tabella set di caratteri**

### **Scrittura standard**

Premere più volte il tasto corrispondente.

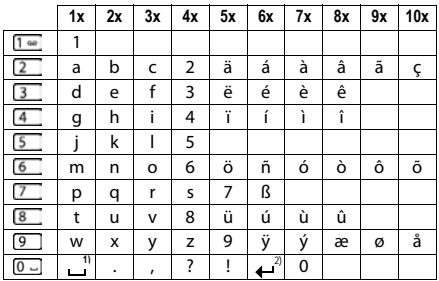

1) spazio vuoto

2) a capo

# <span id="page-57-5"></span><span id="page-57-1"></span>**Simboli del display**

I seguenti simboli vengono visualizzati a seconda delle impostazioni, della condizione d'uso del telefono e della base al quale è collegato.

### <span id="page-57-0"></span>**Simboli nella barra di stato**

<span id="page-57-3"></span>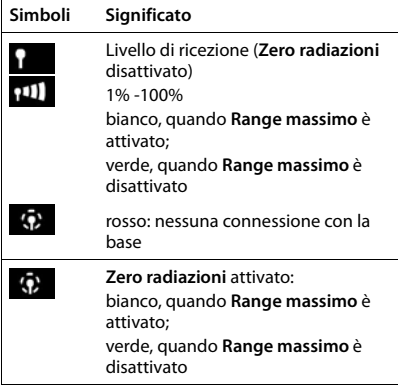

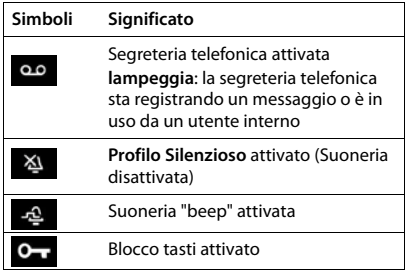

### <span id="page-57-2"></span>**Simboli dei tasti funzione**

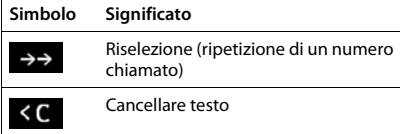

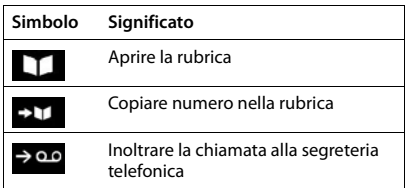

### <span id="page-57-4"></span>**Simboli del display per segnalare** . . .

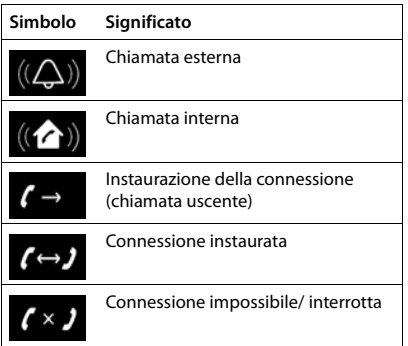

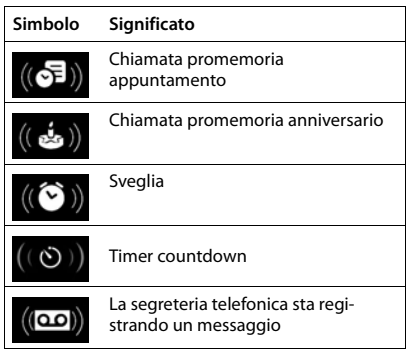

### **Ulteriori simboli del display**

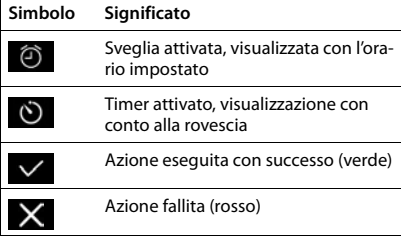

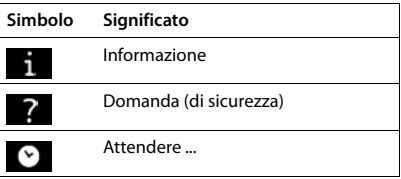

# <span id="page-59-0"></span>**Indice**

### **A**

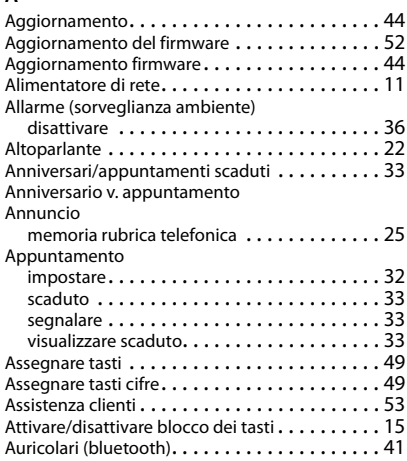

### **B**

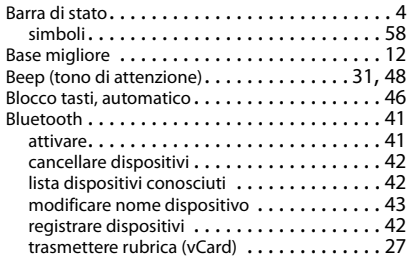

# **C**

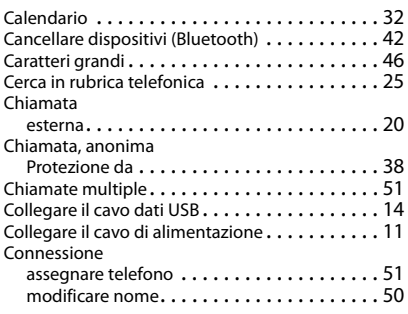

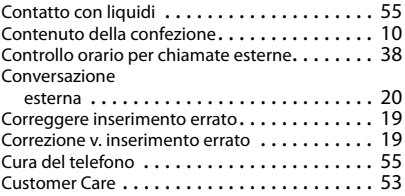

### **D**

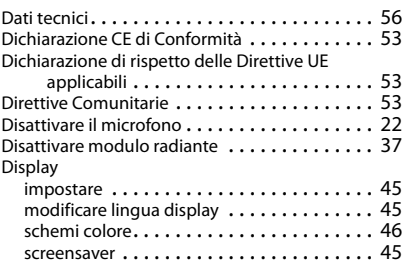

# **E**

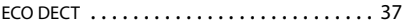

# **F**

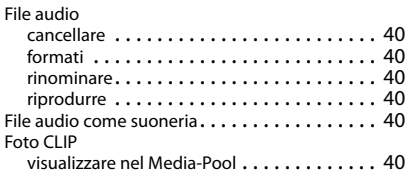

### **G**

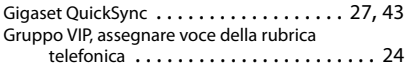

### **I**

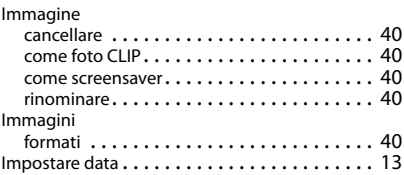

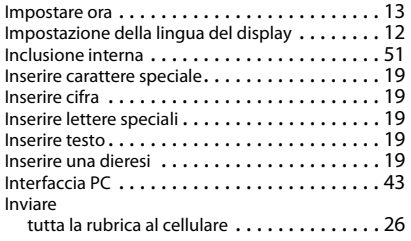

#### **L**

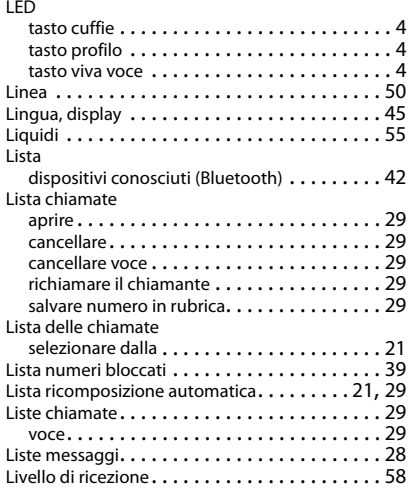

### **M**

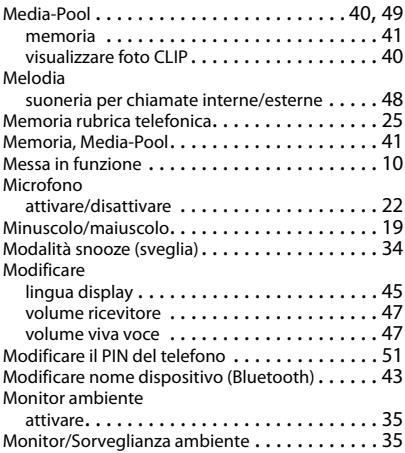

#### **N**

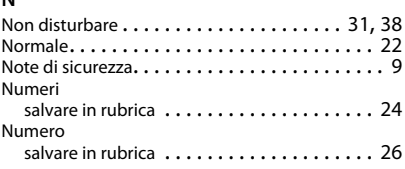

### **O**

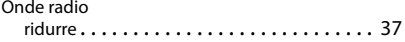

### **P**

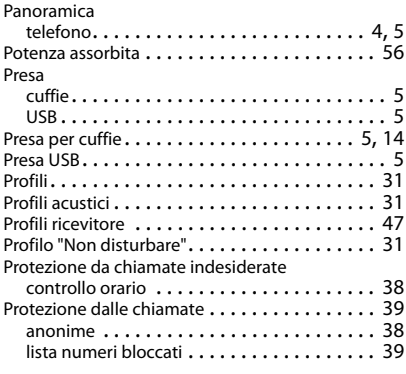

# **Q**

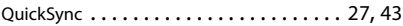

# **R**

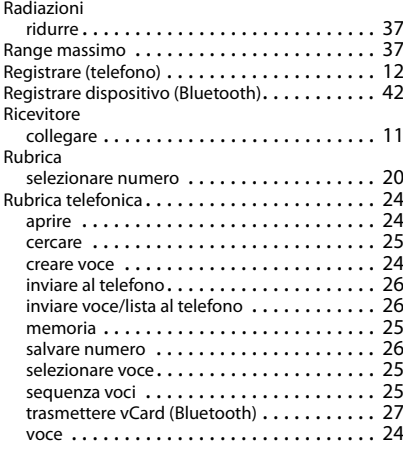

#### **Indice**

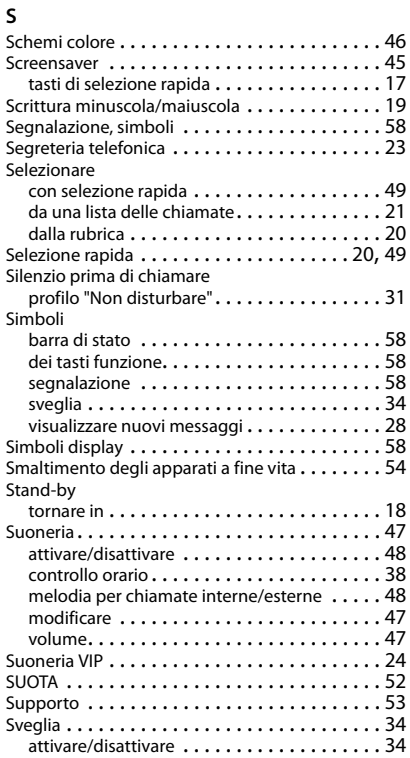

### **T**

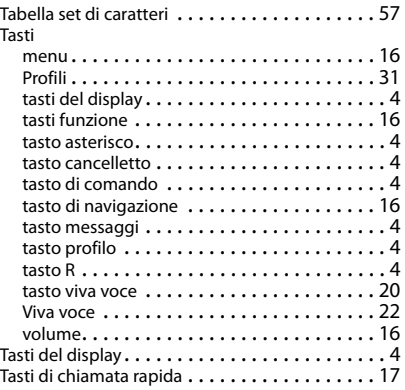

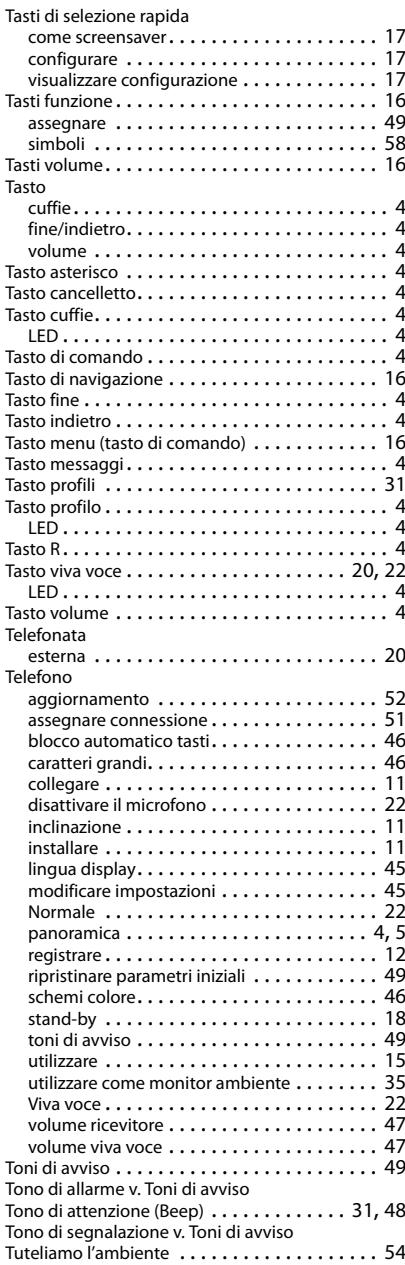

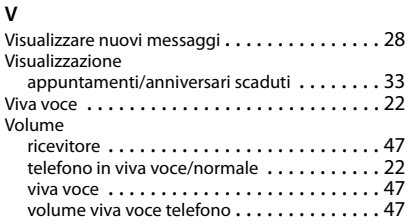

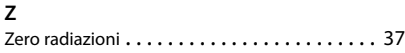

### Issued by

Gigaset Communications GmbH Frankenstr. 2a, D-46395 Bocholt

### © Gigaset Communications GmbH 2018

Subject to availability. All rights reserved. Rights of modification reserved. [gigasetpro.com](http://www.gigasetpro.com)